## **Содержание**

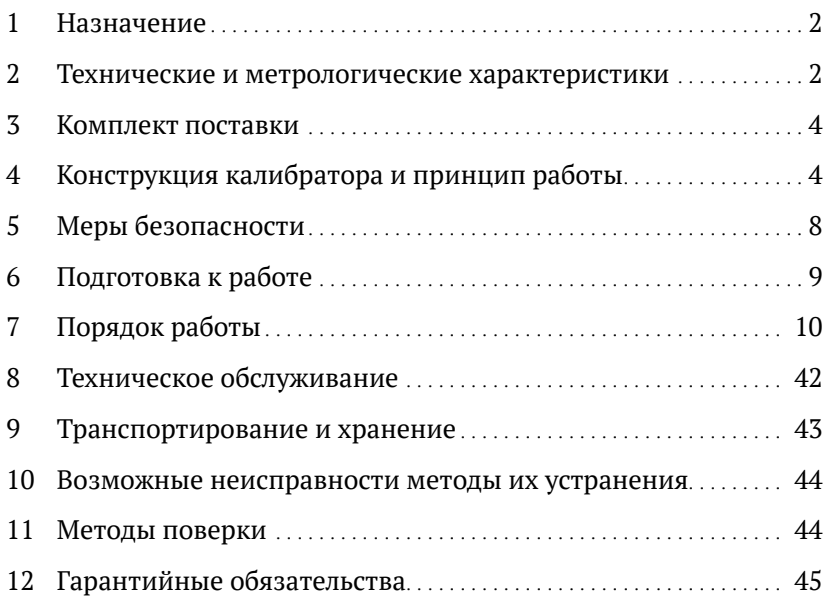

<span id="page-1-0"></span> Настоящее руководство по эксплуатации (далее РЭ) распространяется на калибратор давления АГК (далее калибратор). РЭ предназначено для ознакомления лиц, эксплуатирующих данный калибратор. РЭ содержит назначение, технические характеристики, описание принципа действия, устройства и работы, а также сведения, необходимые для правильной и безопасной эксплуатации калибратора, технического обслуживания, транспортирования и хранения.

 Эксплуатировать калибратор должен специально обученный персонал, имеющий необходимую квалификацию, в строгом соответствии с его назначением и требованиями настоящего РЭ.

### **1 Назначение**

1.1 Калибратор предназначен для точного создания и измерения избыточного и абсолютного давления.

1.2 Калибратор применяется в качестве образцового средства измерения (далее ОСИ) для поверки и калибровки средств измерения (далее СИ): калибраторов, измерительных преобразователей (датчиков) и тд.

1.3 Калибратор должен эксплуатироваться в лабораторных условиях при температуре окружающего воздуха от 15 до 28 ºС, относительной влажности от 20 до 80% и атмосферном давлении от 84 до 106,7 кПа.

#### **2 Технические и метрологические характеристики**

Таблица 1 — Основные технические характеристики

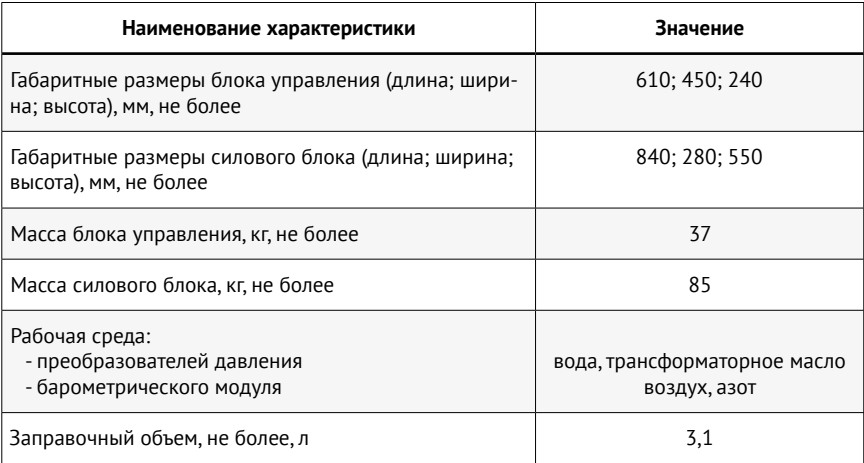

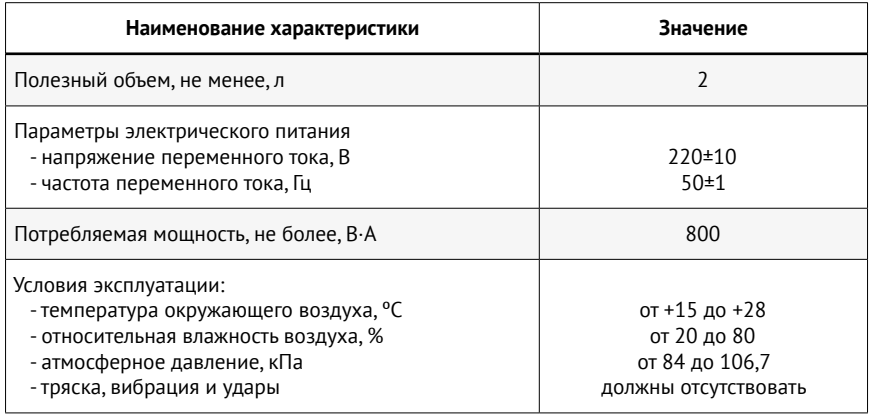

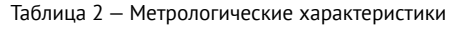

| Наименование характеристики                                                                                                    | Значение характеристики АГК                                                                                                    |  |  |  |
|----------------------------------------------------------------------------------------------------|----------------------------------------------------------------------------------------------------|--|--|--|
| Диапазоны измерений абсолютного давления, МПа(1)(2)<br>- минимальный<br>- максимальный                                                                                                    | от 0,1 до 1,7<br>от 0,1 до 100,1                                                                                                    |  |  |  |
| Диапазоны измерений избыточного давления, МПа(1)(2)<br>- минимальный<br>- максимальный                                                                                                    | от 0 до 1,6<br>от 0 до 100                                                                                                    |  |  |  |
| Диапазон измерений абсолютного давления бароме-<br>трическим модулем, кПа <sup>(1)</sup>                                                                                                    | от 80 до 120                                                                                                    |  |  |  |
| Пределы допускаемой приведенной погрешности<br>измерений избыточного (абсолютного) давления пре-<br>образователем стандартного исполнения, % ДИ(3)(4)                                                                                            | $\pm 0.01$ ; $\pm 0.015$ ; $\pm 0.02$ ;<br>$\pm 0.025$ ; $\pm 0.05$ ; $\pm 0.1$                                                                                                    |  |  |  |
| Пределы допускаемой погрешности измерений избы-<br>точного (абсолютного) давления преобразователем<br>исполнения ДИ-50 (IS-50) <sup>(3)(4)</sup> :<br>- приведенная (от 0 до 50 % ДИ вкл.), % 0,5 ДИ<br>- относительная (свыше 50 до 100% ДИ), % | $\pm 0.01$ ; $\pm 0.015$ ; $\pm 0.02$ ;<br>$\pm 0.025$ ; $\pm 0.05$ ; $\pm 0.1$                                                                                                    |  |  |  |
| Пределы допускаемой абсолютной погрешности изме-<br>рений избыточного (абсолютного) давления преобра-<br>зователем исполнения ИВ-50 (MV-50), МПа <sup>(3)(4)</sup>                                                                               | $\pm (0,00005 \cdot \text{N} + 0,00005 \cdot \text{N} + 1)$<br>$\pm (0.000075 \cdot \text{HM} + 0.000075 \cdot \text{MB})$ ;<br>$\pm (0.0001 \cdot \text{N} + 0.0001 \cdot \text{N})$ ;<br>$\pm (0.000125 \cdot \text{N} + 0.000125 \cdot \text{MB})$ ;<br>$\pm (0.00025 \cdot \text{N} + 0.00025 \cdot \text{MB})$ ;<br>$\pm (0,0005 \cdot \text{N} + 0,0005 \cdot \text{MB})$ |  |  |  |
| Пределы допускаемой относительной погрешности<br>измерений абсолютного давления барометрическим<br>модулем, %                                                                                                    | ±0,01                                                                                                    |  |  |  |

ДИ — диапазон измерений, МПа; ИВ — измеренная величина, МПа.

<span id="page-3-0"></span>(1) Допускается выбор других единиц измерения давления, допущенных к применению в Российской Федерации.

(2) В соответствии с заказом калибратор комплектуется преобразователями с любым диапазоном измерений лежащим в приведённом диапазоне измерений от минимального до максимального включительно.

(3) Конкретное значение погрешности (код класса точности) указывается в паспорте на калибратор, на корпусе преобразователя и отображается в меню калибратора.

(4) В случае измерений избыточного (абсолютного) давления с применением преобразователей абсолютного (избыточного) давления и барометрического модуля давления, к погрешности измерений давления преобразователей с верхними пределами измерений (ВПИ) от 1,6 до 2,5 МПа изб. (от 1,7 до 2,6 МПа абс.) включительно добавляется одна единица младшего разряда (+1 ед. мл. разряда). Для преобразователей с ВПИ свыше 2,5 МПа изб. (2,6 МПа абс.) погрешность не меняется.

### **3 Комплект поставки**

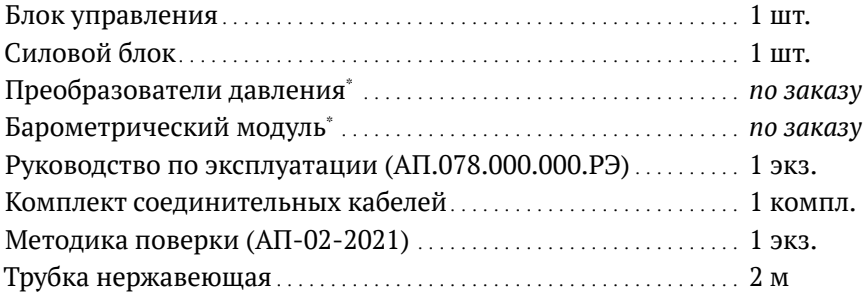

#### – Установлены внутри блока управления.

### **4 Конструкция калибратора и принцип работы**

4.1 Внешний вид калибратора и его составных частей показаны на рисунке 1.

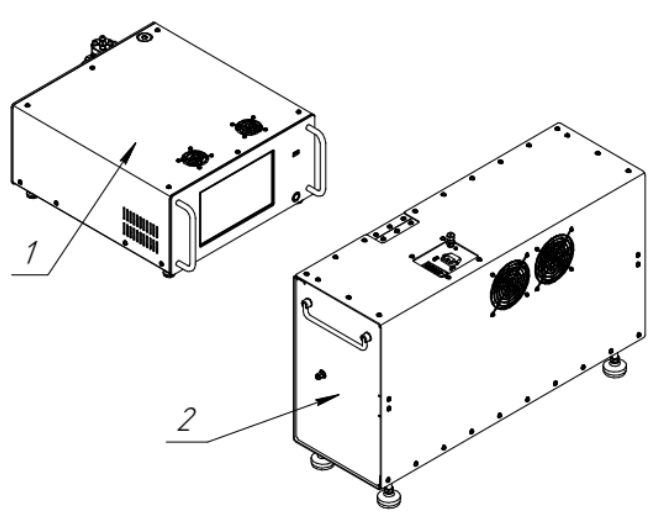

 Рис. 1. Калибратор и его составные части 1 — блок управления; 2 — силовой блок.

4.2 Калибратор состоит из двух частей — блока управления и силового блока. Блок управления предлагается устанавливать на столе, а силовой блок на полу. Данные блоки соединены между собой с помощью стальной, нержавеющей трубки и кабелем управления.

 Блок управления показан на рисунке 2.

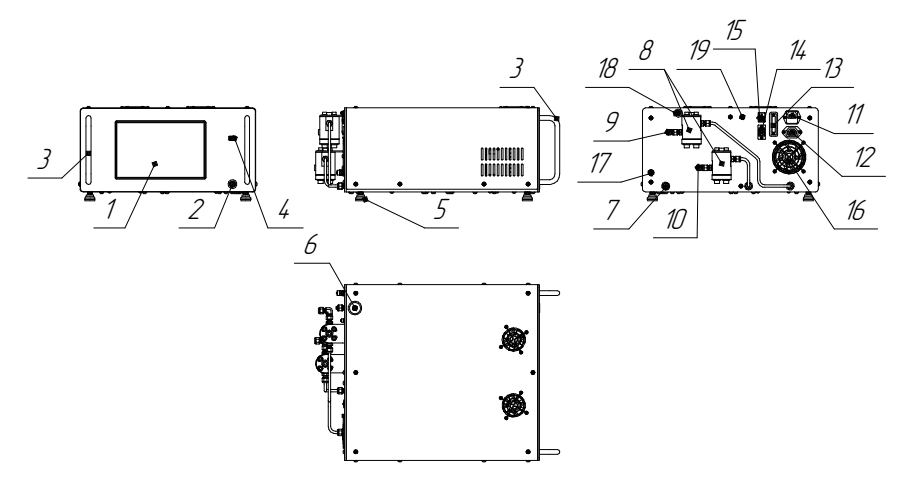

Рис. 2. Блок управления

1 — дисплей; 2 — кнопка включения; 3 — ручка; 4 — разъем USB; 5 — опора; 6 — заглушка заливной горловины ; 7 — заглушка сливного фитинга;

8 — фильтр; 9 — фитинг для подключения выходной магистрали;

10 — фитинг для соединения с силовым блоком; 11 — разъем подключения питания 220 В; 12 — разъем подключения питания силового блока;

 $13 -$  разъем кабеля управления;  $14 -$  разъем Ethernet;  $15 -$  разъем USB;

16 — вентилятор; 17 — выход барометра; 18 — сапун; 19 — болт заземления.

4.3 Блок управления калибратора выполнен в настольном исполнении. Корпус выполнен из металла. На передней панели расположен сенсорный дисплей 1 (Рис. 2), кнопка включения калибратора 2, разъемы USB 4 и ручки 3. На дисплее отображаются показания калибратора и все необходимые данные. Кроме того, с помощью дисплея производится управление калибратором, ввод данных и изменение рабочих параметров. Сверху расположена заглушка заливной горловины 6.

 На задней панели расположен фитинг слива рабочей жидкости, закрытый заглушкой 7, выходной фитинг 9, фильтры тонкой очистки 8, разъем подключения кабеля управления 13, разъем подключения питания калибратора к сети 220 в 11, разъем для подключения питания силового блока 12, сапун 18 и вентилятор 16. Фитинг 10 служит для присоединения силового блока к блоку управления.

 Внешний вид и конструкция фильтра 8 показана на рисунке 3.

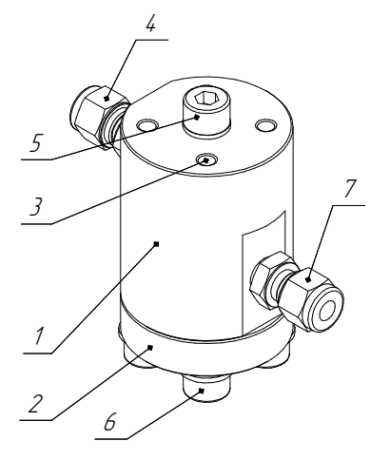

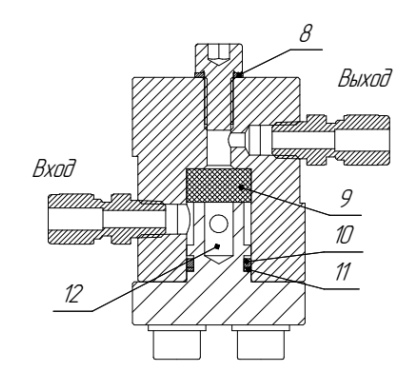

Рис. 3. Фильтр

- 1 корпус; 2 крышка; 3 крепежные отверстия; 4 выходной фитинг;
	- 5 технологический винт; 6 крепежные винты; 7 входной фитинг;
		- 8 резинометаллическое уплотнение; 9 фильтрующий элемент;
- 10 резиновое кольцо; 11 упорное кольцо; 12 полость для отстаивания.

4.4 Корпус фильтра 1 (Рис. 3) и крышка 2 выполнены из нержавеющей стали. Внутри корпуса установлен фильтрующий элемент 9, выполненный из тонкой, прессованной, нержавеющей проволоки. Фильтрующий элемент поджимается крышкой, которая герметизируется резиновым уплотнением круглого сечения 10. Сверху расположен технологический винт 5, закрывающий технологическое отверстие. Технологическое отверстие служит для выталкивания фильтрующего элемента при его обслуживании.

 Внешний вид силового блока показан на рисунке 4.

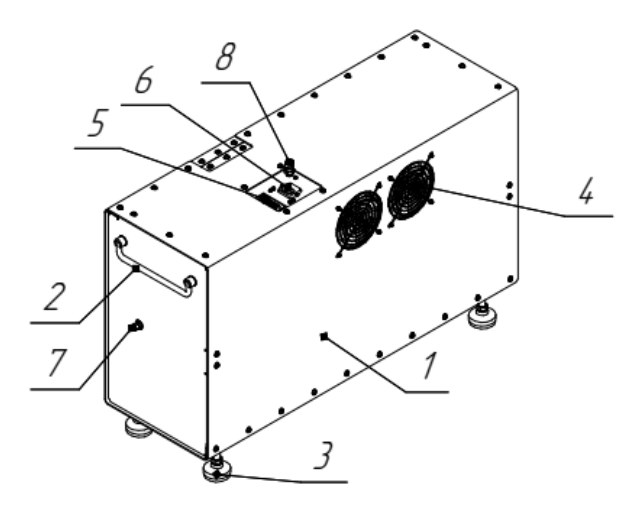

Рис. 4. Силовой блок 1 — корпус; 2 — ручка для переноски; 3 — опора; 4 — вентиляционные отверстия; 5 — разъем кабеля управления; 6 — разъем питания; 7 — фитинг для прокачки; 8 — фитинг для присоединения силового блока к блоку управления.

4.5 Все элементы силового блока расположены в металлическом корпусе 1 (Рис. 4), снабженном ручками 2 для его переноса и регулируемыми опорами 3. Для обеспечения нормального теплового режима корпус имеет вентиляционные отверстия 4 и вентиляторы (расположены с противоположной стороны). Для соединения с блоком управления на верхней стороне корпуса имеется разъем 5 для кабеля управления и разъем 6 для силового кабеля. Фитинг 7 предназначен для прокачки системы, а фитинг 8 для соединения силового блока с блоком управления.

 Схема соединений показана на рисунке 5.

<span id="page-7-0"></span>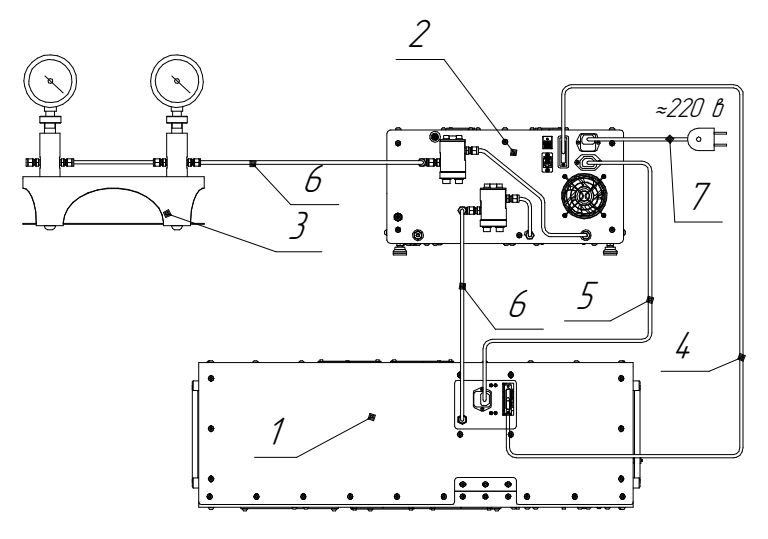

Рис. 5. Схема соединений калибратора

1 — силовой блок (вид сверху); 2 — блок управления (вид сзади);

3 — коллектор для СИ (в комплект поставки не входит);

4 — кабель управления; 5 — силовой кабель; 6 — соединительная трубка; 7 — кабель питания калибратора.

### **5 Меры безопасности**

5.1 Данный раздел направлен на обеспечение безопасной работы персонала, на сохранность калибратора и другого оборудования используемого совместно с ним.

5.2 Калибратор позволяет в некоторых случаях очень быстро поднимать давление до 1000 бар, поэтому во время работы с ним необходимо быть очень внимательным и не отвлекаться.

5.3 Запрещается использовать калибратор для работ, не указанных в данном руководстве.

5.4 Перед включением калибратора внимательно осмотрите его, убедитесь в отсутствии механических повреждений, надежном креплении его элементов.

5.5 Запрещается использовать калибратор с неисправными электрическими проводами и вилкой.

5.6 Подключать калибратор необходимо к электрической сети, имеющей третий, заземляющий контакт. Соответствующие специалисты должны подтвердить наличие заземления на данном контакте. В случае отсутствия трехпроводной сети необходимо произвести заземле<span id="page-8-0"></span>ние АГК через блок управления, соединив болт 19 Рис.2 с заземляющим контуром помещения.

5.7 Во избежание поражения электрическим током, подключайте калибратор через устройство защитного отключения (УЗО), рассчитанное на рабочий ток 10…16 А и ток отключения 10 или 30 мА.

5.8 При длительном нахождении калибратора при низкойтемпературе необходимо выдержать его при комнатнойтемпературе не менее 12 часов.

#### **Внимание**

Запрещается производить устранение неполадок калибратора, если он подключен к электрической сети.

#### **Внимание**

Запрещается работать с калибратором с открытым блоком управления или с открытым силовым блоком.

5.9 В случае появления посторонних звуков, запахов, немедленно выключить калибратор, отключить от электрической сети и обратиться к специалистам.

5.10 Ремонт калибратора должен производить специально обученный персонал.

#### **6 Подготовка к работе**

6.1 Распакуйте калибратор, проверьте целостность всех частей калибратора.

6.2 Протрите все его части чистыми салфетками.

6.3 Установите блок управления на рабочей поверхности (столе). Рекомендуется использовать коллектор серии КЛ для присоединения поверяемых СИ. Желательна установка коллектора на одной горизонтальной поверхности с блоком управления.

6.4 Установите силовой блок на полу. Желательно устанавливать силовой блок ниже чем блок управления.

6.5 Произведите соединение блоков электрическими кабелями и гидравлическими трубками как показано на схеме соединения (Рис. 5).

6.6 Подключите калибратор к электрической сети 220 в. Электрическая сеть должна иметь заземляющий контакт.

6.7 Включите калибратор и дайте ему прогреться в течении 15 мин. 6.8 Залейте рабочую жидкость. Открутите пробку заливной гор<span id="page-9-0"></span>ловины 6 (Рис. 2) и залейте рабочую жидкость в бачок, ориентируясь по показаниям датчиков уровня рабочей жидкости (до срабатывания верхнего датчика уровня).

6.9 Произведите прокачку гидравлической системы (п. 7.3).

6.10 Произведите опробование создания давления.

# **7 Порядок работы**

7.1 После включения калибратора автоматически загружается встроенное программное обеспечение. По окончании загрузки рабочий экран выглядит следующим образом (Рис. 6).

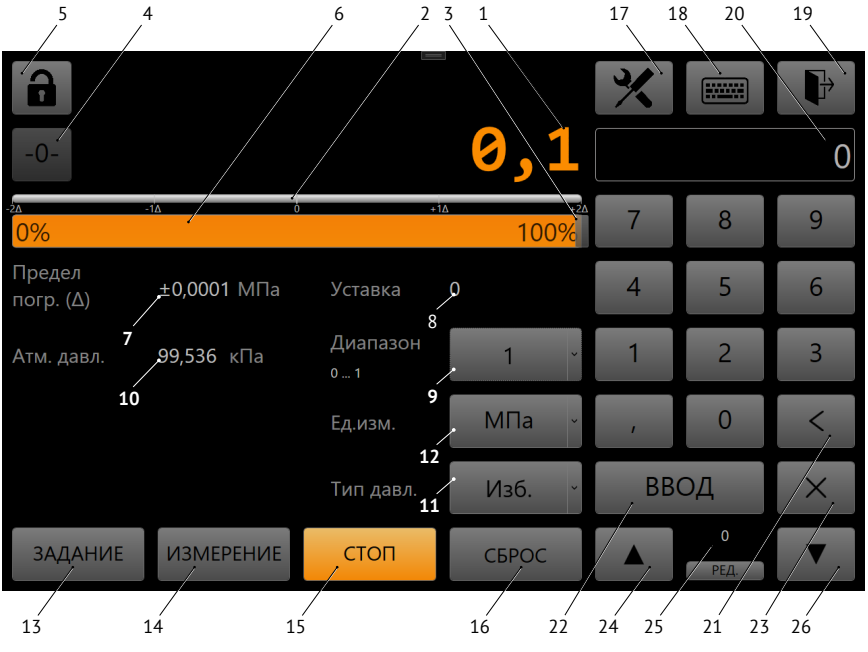

Рис. 6. Элементы рабочего экрана.

На рабочем экране расположены следующие элементы:

(1) — Поле вывода измеряемого давления для выбранного преобразователя давления (далее датчика) в (9)

- (2) Индикатор отклонения полученного давления от уставки (8)
- (3) Маркер уставки на шкале давления
- (4) Кнопка «обнуления» датчиков
- (5) Кнопка блокировки экрана
- (6) Шкала давления от 0 до 100% (от заданного максимума в поле 14)
- (7) Поле вывода значения предела погрешности
- (8) Поле вывода значения текущей уставки
- (9) Меню выбора датчика (1, 2, 3, Авто)
- (10) Поле вывода текущего барометрического давления
- (11) Меню выбора абсолютного/избыточного режима работы
- (12) Меню выбора рабочих единиц измерения давления
- (13) Кнопка включения режима «Задание»
- (14) Кнопка включения режима «Измерение»
- (15) Кнопка включения режима «Стоп»
- (16) Кнопка включения функции «Сброс давления»
- (17) Кнопка перехода в меню настроек
- (18) Кнопка перехода в меню выбора типа ввода уставки
- (19) Кнопка выключения калибратора
- (20) Поле ввода уставки
- (21) Кнопка стирания последней цифры поля ввода 20
- (22) Кнопка ввода уставки и начала заданиядавления в режиме Задание
- (23) Кнопка очистки поля ввода 20
- (24) Кнопка увеличения уставки на величину шага
- (25) Поле ввода/вывода шага изменения уставки
- (26) Кнопка уменьшения уставки на величину шага

7.2 Защита экрана от случайных нажатий осуществляется блокировкой экрана по нажатию кнопки 5 (рис. 6). Пароль разблокировки «0000».

7.3 Прокачка системы — процедура удаления воздуха из рабочих объемов калибратора. Прокачка выполняется при первом включении калибратора после заполнения рабочей жидкостью либо при ухудшении рабочих характеристик — замедление создания давления вследствие попадания воздуха в рабочий объем. Алгоритм прокачки запускается из меню сервиса, для этого: нажать кнопку  $\mathcal{V}$ , в открывшемся меню выбрать **Сервис → Функции**, выполнить алгоритм прокачки (п. 7.8.3.3). Нажать кнопку  $\mathbb{R}$  для возврата на рабочий экран. Нажать кнопку **Сброс**.

7.4 После прокачки калибратора следует наполнить рабочей жидкостью внешние подключенные объемы и удалить из них воздух. Для чего следует оставить открытыми места присоединений СИ, например стойки, на рабочем экране нажать кнопку **Задание**, выбрать единицы измерения **Бар** (например), на клавиатуре нажать цифру **1**, нажать кнопку **Ввод**. Начнется алгоритм задания давления 1 бар, жидкость из калибратора будет подаваться во внешние объемы

и вытеснять воздух. Когда из всех открытых точек пойдет жидкость без воздуха нажать кнопку **Стоп** для остановки создания давления. После чего следует установить СИ или заглушки на стойки. Для возврата штоков в исходное положение и сброса давления нажать кнопку **Сброс** на рабочем экране. Далее следует произвести калибровку нуля (п. 7.8.1). По завершении калибровки нуля калибратор готов к работе в режиме задания и измерения давления.

7.5 Режим задания давления.

7.5.1 Режим задания включается кнопкой **Задание** на главном экране. В целях защиты оборудования, подключенного к калибратору рекомендуется задать параметр «максимальное давление» (кнопка **Ред.** под (14) рис. 6), соответствующее допустимому рабочему давлению данного оборудования. Далее на главном экране следует выбрать режим *абсолютное/избыточное* давление, *единицы измерения, датчик (Авто, 1, 2, 3)*. При выборе датчика *Авто* калибратор задает давление по датчику, в чей диапазон попадает заданное значение, т.е. автоматически, при выборе конкретного датчика 1, 2 или 3 калибратор задает давление по выбранному датчику, если уставка выше ВПИ выбранного датчика, калибратор переходит в режим *Авто*. На цифровой клавиатуре набрать нужное значение уставки и нажать кнопку **Ввод**. Начнется алгоритм задания давления, при достижении давления границ предела погрешности (стабилизации), цвет выводимого значения давления в поле вывода (1 из п. 7.2) изменится на зеленый, при выходе из данных границ цвет обратно становится оранжевым. Границы предела погрешности (стабилизации) редактируются в меню **→** Калибратор → Предел стабилизации (п. 7.9.1).

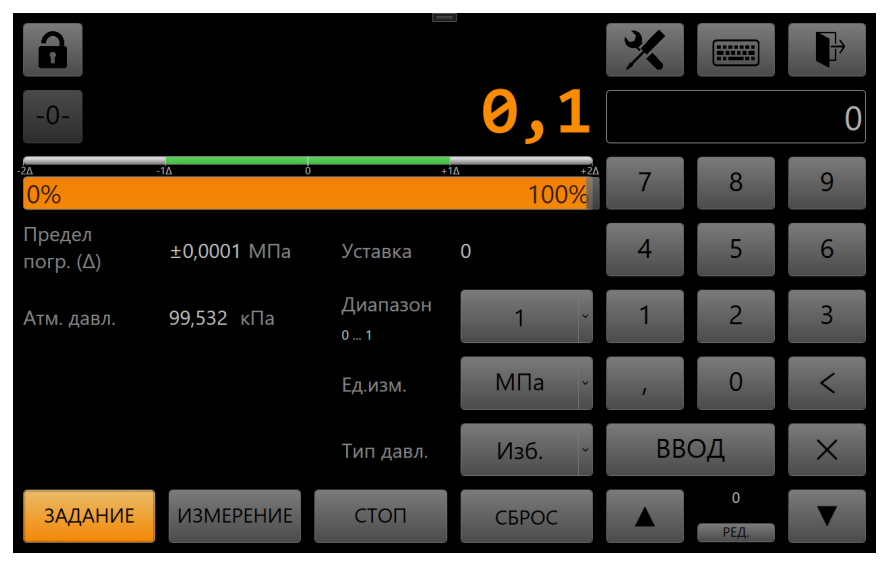

Рис. 7. Рабочий экран в режиме задания

7.5.1.1 При работе калибратора в режиме задачи абсолютного (избыточного) давления с применением преобразователей избыточного (абсолютного) давления и барометрического модуля давления к погрешности задания абсолютного (избыточного) давления добавляется единица младшего разряда (+1 ед. мл. разряда), только для преобразователей с верхними пределами измерений от 1,6 до 2,5 МПа изб. (от 1,7 до 2,6 МПа абс.), для остальных диапазоном измерений предел погрешности остается неизменным.

7.5.2 Изменять уставку так же можно нажатием соответствующих кнопок на шаг вверх  $\sim$  или вниз  $\sim$  — под цифровой клавиатурой, шаг можно отредактировать нажатием на кнопку **Ред.**

7.5.3 По нажатии кнопки появляется меню типа ввода уставки с пунктами: **Ручной ввод, Задан. процент, Программа**. Цифровая клавиатура ввода соответствует пункту **Ручной ввод**. При выборе типа ввода **Задан. процент** цифровая панель ввода принимает следующий вид (Рис. 8).

 Разбиение рабочего диапазона от минимального до максимального заданного давления на точки осуществляется автоматически (количество точек выбирается). Так же доступно корректирование каждой точки. Возможно «перебирание» точек вверх и вниз на одну ступень соответствующими кнопками  $\|\cdot\|$   $\|\cdot\|$ 

|                            |                      |             |                |              |                      | <b>WWW.</b>          |  |
|----------------------------|----------------------|-------------|----------------|--------------|----------------------|----------------------|--|
| -0-                        |                      |             |                | 0            |                      | Проценты<br>v        |  |
| -28<br>0%                  | $\overline{AB}$<br>ō |             | $+1\Lambda$    | 100%         | $+2\Lambda$          | 0%                   |  |
| Предел<br>погр. $(\Delta)$ | ±0,0001 M∏a          | Уставка     | $\overline{0}$ |              |                      | 10%                  |  |
| Атм. давл.                 | 99,532 кПа           | Диапазон    |                |              |                      | 20%                  |  |
|                            |                      | 01          |                |              |                      | 30%                  |  |
|                            |                      | Ед.изм.     |                | МПа          | $\ddot{\phantom{0}}$ | 40%                  |  |
|                            |                      | Тип давл.   |                | Изб.         | $\vee$               | 50%                  |  |
| <b>ЗАДАНИЕ</b>             | <b>ИЗМЕРЕНИЕ</b>     | <b>CTON</b> |                | <b>CEPOC</b> |                      | Число<br>11<br>точек |  |

Рис. 8. Ввод уставки по процентам

7.5.3.1 При выборе типа ввода Программа экран принимает следующий вид (Рис. 9).

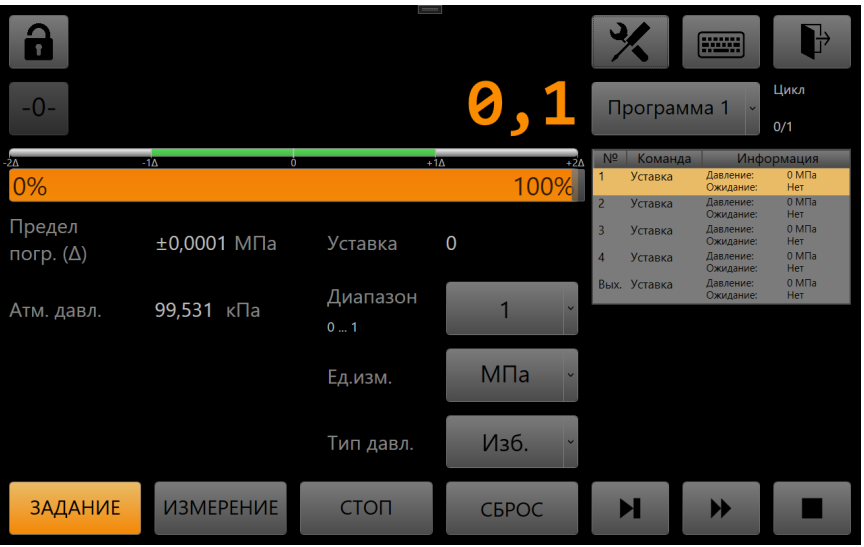

Рис. 9. Задание давления по программе

 В поле программы отображается меню выбора программы (Программа 1 по умолчанию), в списке команд отображаются их номер

(столбец **№**), название команды (столбец **Команда**) и выполняемая функция (столбец **Информация**). После нажатия кнопки программа начинает свою работу с первой команды и происходит последовательный переход к следующей. Текущая команда выделяется цветом. Если переход к следующей команде должен осуществляться по нажатию кнопки , то данная кнопка мигает. В поле **Цикл** указываются значение «текущий цикл/максимальное число циклов». Если в поле **Цикл** указано «∞», следовательно число циклов бесконечно.

 После прохождения каждого цикла, команды начинают свое выполнение заново, начиная с первой.

 По окончании максимального числа циклов выполняется команда **Выход**.

Для остановки выполнения команд нажать кнопку ■ . Для приостановки выполнения команд нажать кнопку **H**, повторное нажатие данной кнопки возобновляет выполнение программы. В режиме приостановки кнопка будет мигать.

7.5.3.2 Редактирование программ осуществляется в меню  $\mathbb{R}$  **Программы** (п. 7.11).

7.6 Режим измерения давления

7.6.1 Режим измерения включается кнопкой **Измерение** на главном экране (Рис. 10). Далее на главном экране следует выбрать режим *абсолютное/избыточное* давление, *единицы измерения, датчик (Авто, 1, 2, 3)*. Если выбран датчик **Авто**, калибратор будет выводить значение давления датчика, в диапазон которого попадает измеренное давление. Датчики с низким диапазоном отсекаются клапанами. При выборе конкретного датчика давление будет выводиться с него. Перечеркнутое значение давления означает, что выбранный датчик в данный момент отсечен от измеряемого объема клапаном, всвязи с тем, что текущее давление превышает ВПИ выбранного датчика. Рекомендуется увеличивать давление плавно при подходе к ВПИ выбранного датчика или в режиме Авто.

7.6.2 Перед работой в режиме измерения рекомендуется произвести *Калибровку нуля* (п 7.8.1).

|                            |                  |                |                |            |              |                | []                     |                |
|----------------------------|------------------|----------------|----------------|------------|--------------|----------------|------------------------|----------------|
| -0-                        |                  |                |                | 0          |              |                |                        |                |
| $-2\Lambda$<br>0%          | न⊼<br>ō          |                | $+1\Lambda$    | 100%       | $+2\Lambda$  |                | 8                      | 9              |
| Предел<br>погр. $(\Delta)$ | ±0,0001 M∏a      | Уставка        | $\overline{0}$ |            |              | $\overline{4}$ | -5                     | 6              |
| Атм. давл.                 | 99,532 кПа       | Диапазон<br>01 |                | 1          | $\checkmark$ |                | 2                      | $\overline{3}$ |
|                            |                  | Ед.изм.        |                | <b>МПа</b> | $\mathbf{v}$ | $\mathbf{I}$   | $\Omega$               |                |
|                            |                  | Тип давл.      |                | Изб.       | $\checkmark$ |                | ВВОД                   | $\times$       |
| ЗАДАНИЕ                    | <b>ИЗМЕРЕНИЕ</b> | СТОП           |                | СБРОС      |              |                | $\overline{0}$<br>РЕД. |                |

Рис. 10. Режим измерения давления

7.7 Выключение калибратора

 Для выключения калибратора нажать кнопку  $\mathbb{R}$ 

 Появится всплывающее сообщение *«Выключение. Произвести сброс давления?»*. Если сброс уже был выполнен ранее нажать **Нет**, калибратор выключится. Если сброс не был

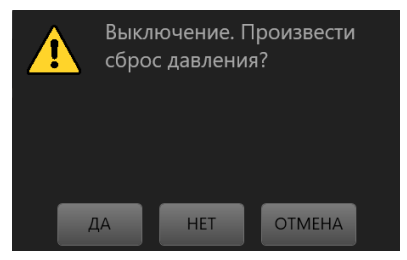

выполнен ранее, нажать **Да**, будет произведен сброс давления, после чего калибратор выключится. После выключения калибратора рекомендуется отключить его от сети 220 в.

7.8 Меню сервиса

7.8.1 Калибровка нуля датчиков требуется, если после сброса давления показания датчиков значительно отличаются от нулевого значения (более класса точности). Для калибровки нуля: **У Сервис** → **Калибровка нуля**.

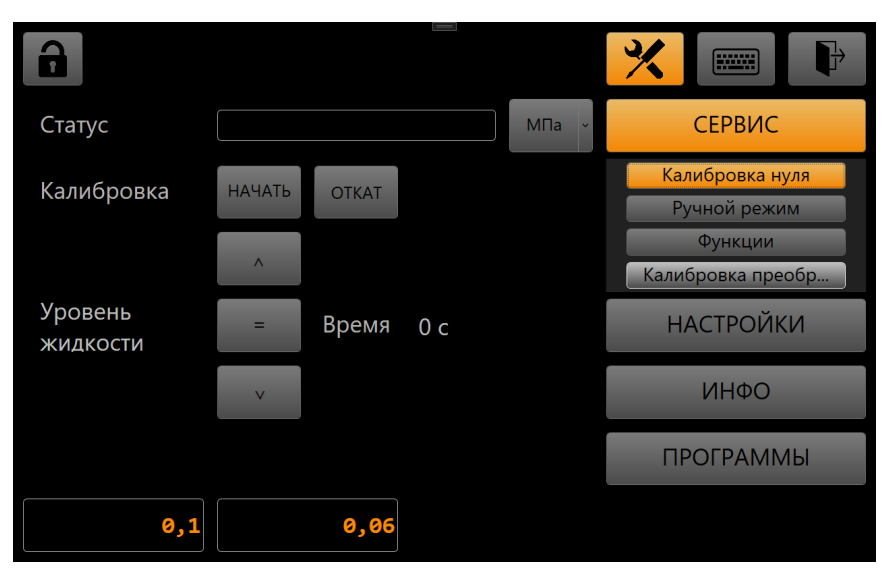

Рис. 11. Калибровка нуля датчиков

7.8.1.1 Для корректной калибровки необходимо подвести уровень жидкости под срез присоединения (например стойки) внешнего прибора — контролируется визуально.Для этого следует в окне **Калибровки нуля** кнопкой повышать уровень жидкости, кнопкой понижать уровень, кнопкой **- остановить изменение уровня. Так же** можно изменять уровень жидкости внешним устройством, если оно присутствует в подключенном внешнем объеме. Когда уровень жидкости по высоте соответствует срезу присоединения СИ, нажать кнопку **Начать**. Процесс калибровки нуля длится 10 секунд, значения давлений с подключенных датчиков выводятся в соответствующих полях вывода внизу окна. Сброс калибровки или «откат» осуществляется кнопкой **Откат**.

7.8.2 Калибровка датчиков требуется после установки в калибратор новых преобразователей (датчиков) давления либо для повышения точности измерения установленных. Для этого **Сервис → Калибровка датчиков** (Рис. 12). Перед процедурой калибровки датчиков требуется выполнить калибровку нуля (7.8.1.1).

|                  | 7                                        | 3                          |          |                     |
|------------------|------------------------------------------|----------------------------|----------|---------------------|
|                  |                                          |                            |          | <b>filling</b><br>久 |
|                  | Точки<br>Преобр<br>v                     | 0<br>11                    | 0,148389 | <b>СЕРВИС</b>       |
| N <sup>2</sup>   | <b>ЭТАЛОН</b>                            | ПРЯМОЙ ХОД                 |          |                     |
|                  | 0,000000                                 | 0,000000                   |          | Калибровка нуля     |
|                  | 0,100000                                 | 0.100000                   |          | Ручной режим        |
|                  | 0.200000                                 | 13<br>0,200000             |          | Функции             |
|                  | 0,300000                                 | 0.300000                   |          | Калибровка преобр   |
|                  | 0,400000                                 | 0,400000                   |          |                     |
| 6                | 0,500000                                 | 0,500000                   |          | <b>НАСТРОЙКИ</b>    |
|                  | 0,600000                                 | 0.600000                   |          |                     |
| 8                | 0,700000                                 | 0,700000                   |          | ИНФО                |
| 9                | 0.800000                                 | 0.800000                   |          |                     |
| 10               | 0,900000                                 | 0.900000                   |          |                     |
| 111              | 1000000                                  | 1000000                    |          | <b>ПРОГРАММЫ</b>    |
| He<br>калибровая | 0                                        | $\sqrt{2}$<br>$\mathbf{0}$ | Обр. ход |                     |
|                  | <b>ГРАФИК</b><br>COXPAH.<br><b>OTKAT</b> | ЗАГРУЗ                     | МПа      |                     |
|                  | 9<br>6                                   | 8<br>10<br>11              | 12       |                     |

Рис. 12. Калибровка датчиков

 Доступ к данному разделу осуществляется по паролю «814507», пароль является сервисным.

7.8.2.1 В окне калибровки датчиков пользователю доступны следующие элементы:

(1) выбор датчика, для которого будет производиться калибровка **N**  $(N = 4 = \kappa \text{Bap.})$ ;

(2) ввод числа точек сглаживания **Точки**;

(3) текущее калиброванное давление (с учетом последней калибровки);

(4) индикация текущей калибровки (**Не калиброван/Заводская/Пользовательская**);

(5) кнопка для перехода к отображению графика **ГРАФИК/ТАБЛИЦА**;

- (6) кнопка сохранения текущей калибровки **СОХРАН.**;
- (7) кнопка отката к предыдущей сохраненной калибровке **ОТКАТ**;
- (8) кнопка загрузки коэффициентов калибровки из файла **ЗАГРУЗ.**;
- (9) редактирование наклона характеристики калибровки;

(10) редактирование линейного смещения характеристики калибровки;

(11) включение обратного хода **Обр. ход**;

(12) выбор текущих единиц измерения;

(13) кнопка занесения текущего давления в строку таблицы.

В центральной части окна показана таблица, в которой отображаются следующие величины:

-  $N^2$  — номер точки калибровки (номер строки);

- Эталон - значения давления, которые задаются внешним эталонным источником давления;

- Прямой ход - поверенные значения с датчика при повышении давления;

— Обратный ход — поверенные значения с датчика при понижении давления. Значения эталонного давления равномерно распределяются в интервале [0 ВПИ]. При смене датчика или числа точек эталонные, поверяемые значения пересчитываются для ВПИ (N).

7.8.2.2 Доступно редактирование эталонных, поверяемых значений или числа точек путем нажатия по соответствующей ячейке или при нажатии кнопки Точки. При этом откроется окно ввода.

Для столбца эталонных значений есть ограничения на вводимые значения:

— для первой точки пределы от НПИ - Lдо НПИ + L, где L = 0,25\*0,01\*ВПИ.

– для последующих точек от Рэт – Рш до Рэт + Рш, где Рш – шаг изменения давления рассчитанный автоматически для К точек.

Для столбцов поверяемых значений ограничения на вводимые значения от Рэт - L до Рэт + L.

7.8.2.3 При включении Обр. ход, значения, по которым производится сглаживание рассчитываются по формуле Pycp = (Pпp, ход + Pобp, ход)/2. Если Обр. ход отключен, то значения, по которым производится сглаживание Руср = Рпр. ход.

7.8.2.4 Для просмотра графика приведенной ошибки нажать кнопку ГРАФИК (Рис. 13).

На графике изображаются следующие зависимости:

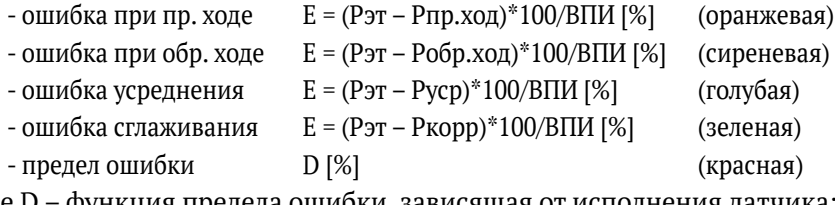

где D – функция предела ошиоки, зависящая от исполнения датчика:

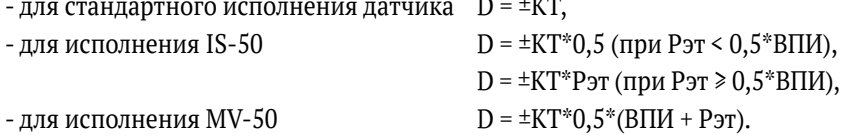

 При отключенном **Обр. ход** сиреневый и голубой графики не отображаются.

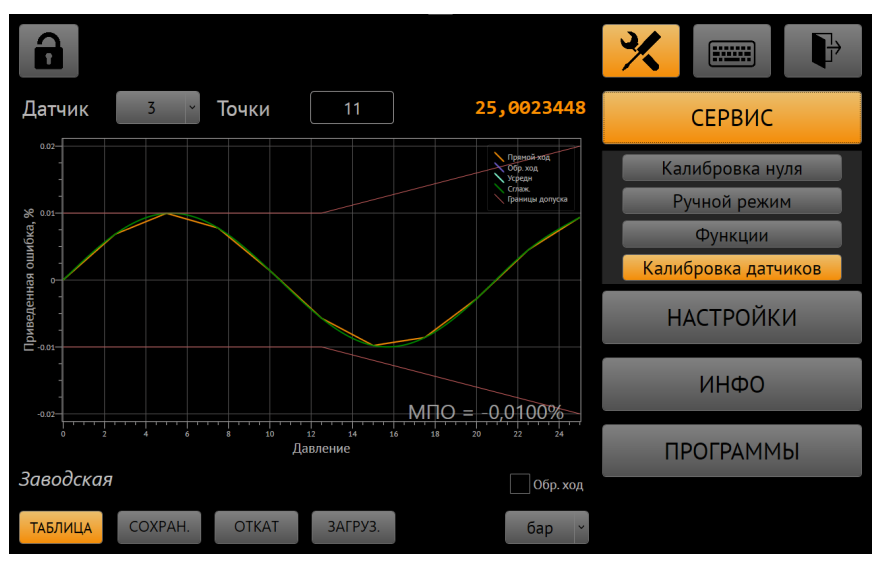

Рис. 13. Графики калибровки датчиков

 Горизонтальной оси соответствуют значения точек эталонных давлений в заданных единицах измерения. Вертикальной оси соответствуют значения приведенной ошибки в процентах от ВПИ датчика.

 При смене датчика или включения/отключения обратного хода графики перестраиваются автоматически.

 В поле **МПО** отображается максимальное отклонение приведенной ошибки по всем расчетным точкам.

 Обратный переход к таблице можно осуществить путем нажатия кнопки **ТАБЛИЦА**.

7.8.2.4.1 При внесении изменений в калибровку кнопка **СОХРАН.** начинает мигать, сигнализируя о том, что необходимо сохранение. При смене датчика, числа точек или выключении калибратора, предлагается сохранить текущие

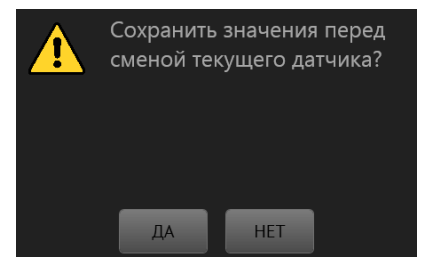

изменения, например, при смене датчика отображается следующее окно. Для подтверждения сохранения значений нажать **ДА**.

7.8.2.4.2 После нажатия кнопки **СОХРАН.** коэффициенты запишутся в соответствующий файл конфигурации датчика. В дальнейшем данные коэффициенты будут всегда применяться для датчика с этим серийным номером. После сохранения кнопка перестает мигать.

7.8.2.4.3 Для возврата записанных ранее параметров калибровки нажать кнопку **ОТКАТ.** Доступен выбор к какой калибровке производить откат (Заводские или пользовательские). В случае успешного выполнения отображается окно.

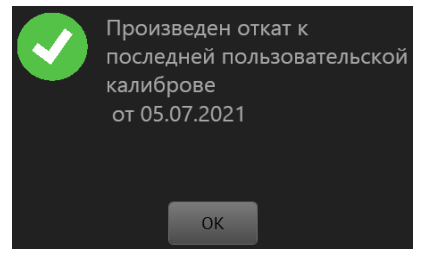

7.8.2.4.4 Для загрузки калибровочных коэффициентов из файла нажать кнопку **ЗАГРУЗ.**,далее выбрать файл с флэш-накопителя и загрузить для текущего датчика. Если не удается найти флэш-накопитель,

выводится окно с сообщением.

 В таком случае необходимо в **Настройки → Обновления** изменить «Путь расположения обновлений». Если указанный диск подключен, то отобразится следующее окно.

 Если серийный номер текущего датчика не совпадает с серийным номером файла коэффициентов выводится окно с сообщением (слева). В случае успешной загрузки отобразится окно (справа).

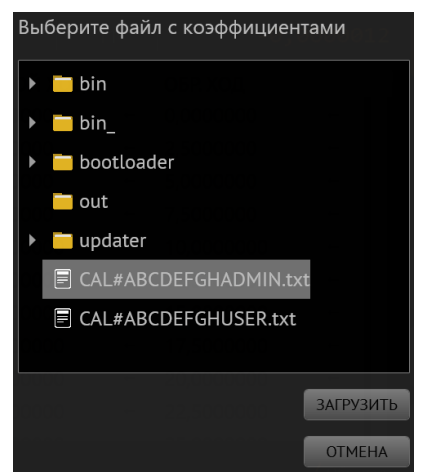

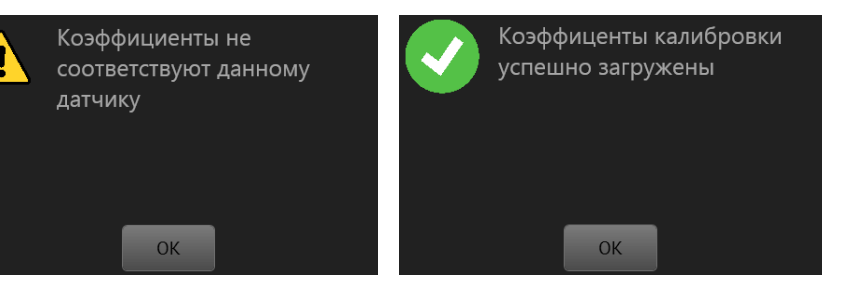

#### 7.8.3 Меню **Функции**

7.8.3.1 Сброс давления — алгоритм сброса давления в калибраторе и подключенном к нему рабочем объеме до нуля (атмосферное давление), на первом этапе штоки отходят в начальное положение, когда давление опускается ниже 0,5 бар жидкость сбрасывается в бачок, по окончании сброса калибратор переходит в режим Стоп. Для начала сброса нажать кнопку **Начать** в строке **Сброс давления**.Для остановки сброса давления нажать кнопку **Остановить** в строке **Сброс давления**.

7.8.3.2 Слив жидкости — алгоритм слива жидкости из калибратора, требуется открыть сливную пробку бачка установить специальный клапан вместо заглушки на силовом блоке. Для начала слива нажать кнопку **Начать** в строке **Слив жидкости**. Когда жидкость перестанет вытекать, для остановки слива жидкости нажать кнопку **Остановить** в строке **Слив жидкости**.

7.8.3.3 Прокачка — алгоритм заполнения рабочей жидкостью внутренних объемов калибратора, разделенный на две ступени — прокачка нижнего (силового) блока и прокачка верхнего блока (управления). Так же есть алгоритм проверки степени заполнения калибратора рабочей жидкостью (степени прокачки).

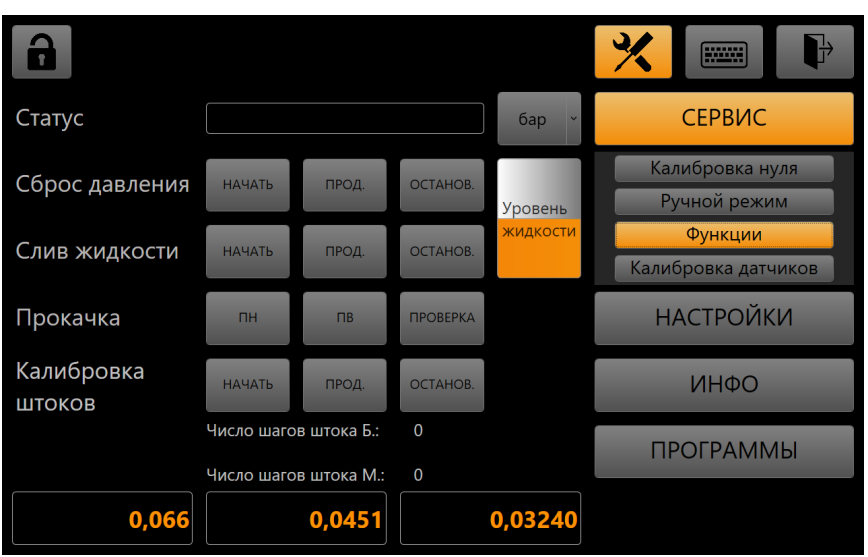

Рис. 14. Меню функции сервиса

 При первом включении калибратора после заливки рабочей жидкости требуется провести полную прокачку (сначала нижнего затем

верхнего блоков). В последующем допускается производить отдельно прокачку нижнего блока, прокачку верхнего блока или проверку степени заполнения калибратора.

7.8.3.3.1 Прокачка нижнего (силового) блока. Предварительно требуется открутить заглушку сбоку силового блока, установить на ее место специальный клапан после чего нажать кнопку **ПН** (рис. 14). Появится сообщение *«Проверьте,* 

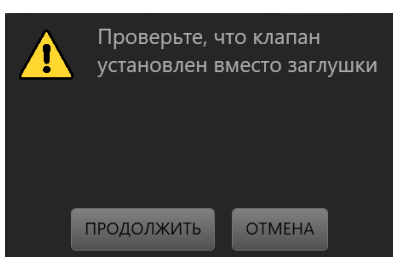

*что клапан установлен вместо заглушки»*, нажмите **Продолжить**. Начнется алгоритм прокачки, из клапана будет выходить воздух и рабочая жидкость.

 Появится сообщение *«Выполняется прокачка нижнего блока…»*. В процессе прокачки необходимо визуально оценить наличие воздуха в выходящей жидкости. Если жидкость выходит без воздуха, следует

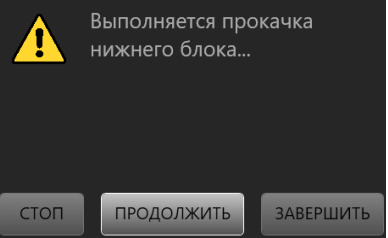

нажать кнопку **Завершить**. Алгоритм выполняет 10 циклов, после чего завершается. Кнопка **Стоп** приостанавливает алгоритм прокачки, нажатием кнопки **Продолжить** можно его возобновить.

 По завершении 10 циклов прокачки или нажатия кнопки **Завершить** появится сообщение *«Прокачка нижнего блока выполнена»*. Если визуально было установлено, что вместе с рабочей жидкостью из клапана продолжал выходить

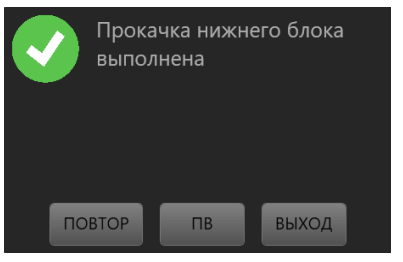

воздух, следует нажать кнопку **Повтор** и выполнить прокачку нижнего блока еще раз. Для завершения прокачки и выхода в меню нажать **Выход**. Для начала прокачки верхнего блока нажать **ПВ**. По завершении прокачки нижнего блока следует демонтировать клапан и установить заглушку на его место.

7.8.3.3.2 После выполнения прокачки нижнего блока требуется удалить воздух из рабочих объемов верхнего блока.Для этого следует снять первый датчик давления, установить заглушку на фитинг подключения выходной магистрали, нажать кнопку  $\mathcal{V}$ , в открывшемся меню

выбрать **Сервис → Калибровка нуля** и нажать кнопку , дождаться выхода жидкости из среза присоединения датчика, нажать кнопку . Далее следует установить датчик на место. Если в данном калибраторе присутствуют еще датчики давления (кроме барометрического) следует выполнить аналогичную процедуру и для них. После того, как все датчики установлены на место, снять заглушку с фитинга подключения выходной магистрали, в меню **Сервис → Калибровка нуля** нажать кнопку  $\sim$ , дождаться выхода жидкости без воздуха из фитинга, нажать кнопку  $\overline{\phantom{a}}$  . Далее выйти из меню сервиса на рабочих экран и нажать кнопку **Сброс**.

 Далее выполните прокачку верхнего блока (п. 7.8.3.3.3).

7.8.3.3.3 Прокачка верхнего блока (управления).

 После нажатия кнопки **ПВ** (рис. 14) появляется сообщение: *«Проверьте, что заглушка установлена на место. Установите емкость для сброса жидкости под выходной порт»*. Следует выполнить данные инструкции, после чего нажать кнопку **Продолжить**. По кнопке **Отмена** осуществляется отмена алгоритма прокачки и выход в меню.

 После нажатия кнопки **Продолжить** начнется алгоритм прокачки верхнего блока—создание давления на разных датчиках с последующим сбросом жидкости в бачок или через выходной порт калибратора. Появится сообщение: *«Выполняется прокачка верхнего блока…»*. Кнопка **Стоп** приостанавливает алгоритм прокачки, нажатием кнопки **Продолжить** можно его возобновить. Кнопка **Завершить** отменяет прокачку верхнего блока. По завершении алгоритма прокачки верхнего блока появится сообщение: *«Прокачка верхнего блока выполнена»*. Для повтора алгоритма нажать кнопку **Повтор**, для завершения прокачки и возврата в меню нажать кнопку **Выход**. По завершении прокачки рекомендуется провести про-

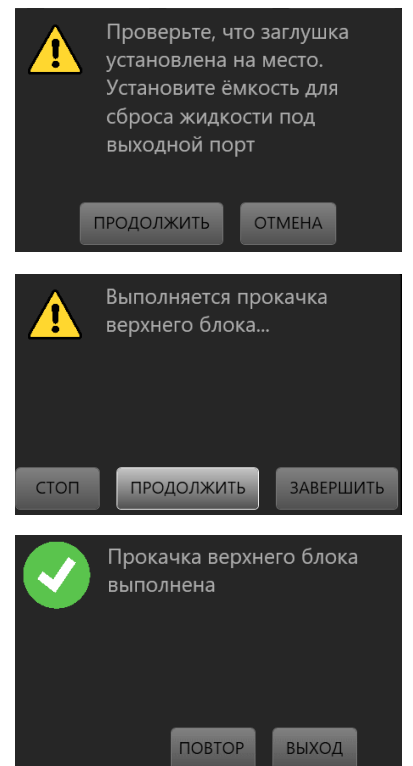

верку степени заполнения калибратора рабочей жидкостью.

7.8.3.3.4 Проверка степени заполнения калибратора рабочей жидкостью.

 Проверка выполняется для определения необходимости выполнения прокачки калибратора.Для выполнения проверки заглушка должна быть установлена на свое место сбоку силового блока. Для начала проверки нажать кнопку **Проверка** в строке **Прокачка** меню **Сервис → Функции** (рис. 14). Начнется алгоритм проверки, по окончании которо-

го появится сообщение: *«Система заполнена. Степень прокачки 80%. Прокачка не требуется.»*.Нажмите**Выход** для возврата в меню. Чем больше степень прокачки (СП), тем быстрее калибратор создает давление, допустимые значения СП 50‑100%.

 Если СП ниже 50%, то сообщение будет следующего типа: *«Система не заполнена. Степень прокачки 30%. Требуется прокачка.»*. Нажмите **ПН** или **ПВ** для выполнения соответственно прокачки нижнего или верхнего блока. Если ранее уже

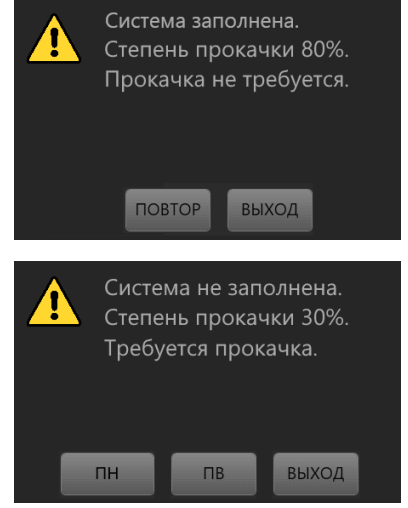

выполнялась прокачка нижнего блока, то рекомендуется выполнить прокачку верхнего блока. Кнопка **Выход** служит для возврата в меню.

7.8.4 Раздел сервиса **Ручной режим** не доступен пользователю.

### 7.9 Меню **Настройки**

### 7.9.1 Пункт **Калибратор.**

 В данном разделе настроек доступны настройки параметров работы калибратора.

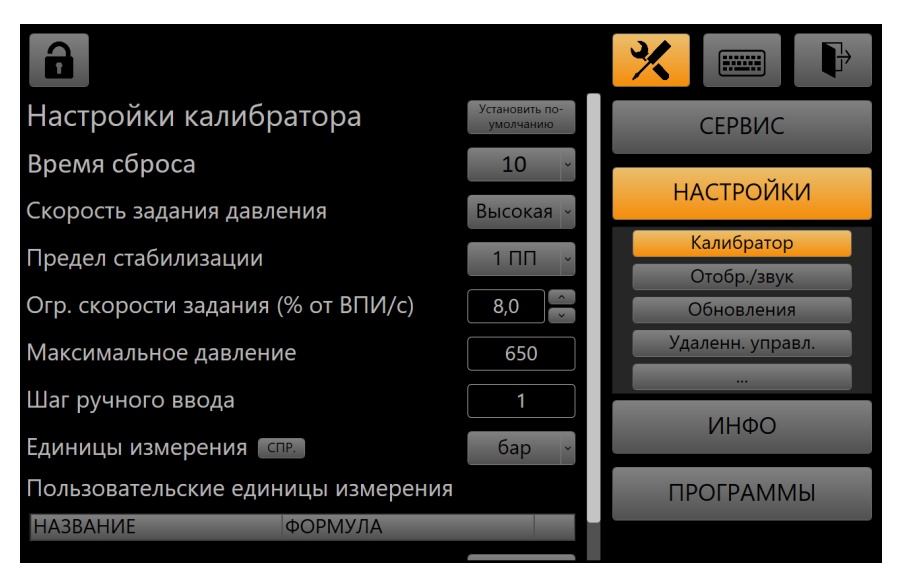

Рис. 15. Настройки калибратора

#### Доступны следующие настройки:

Таблица 4

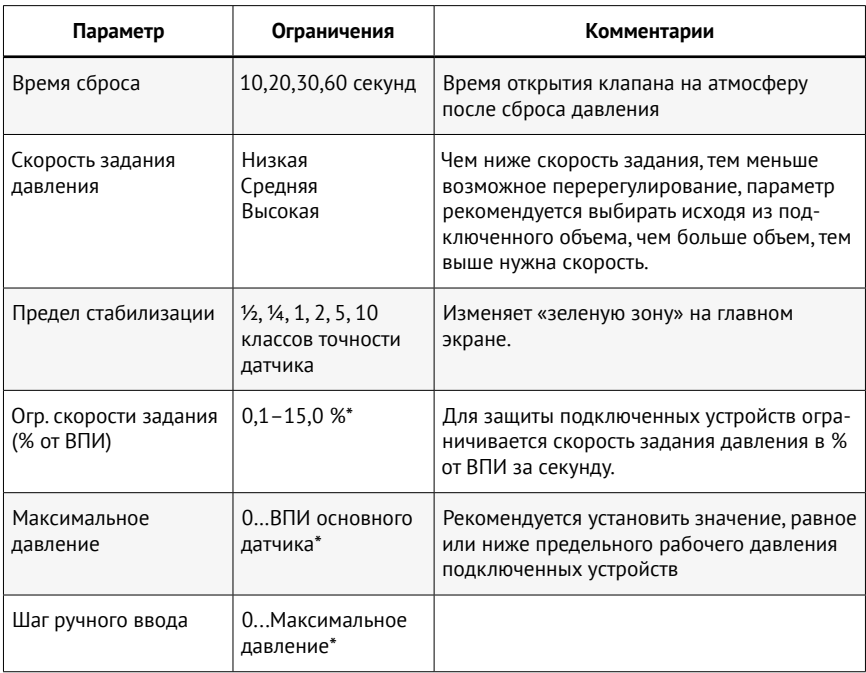

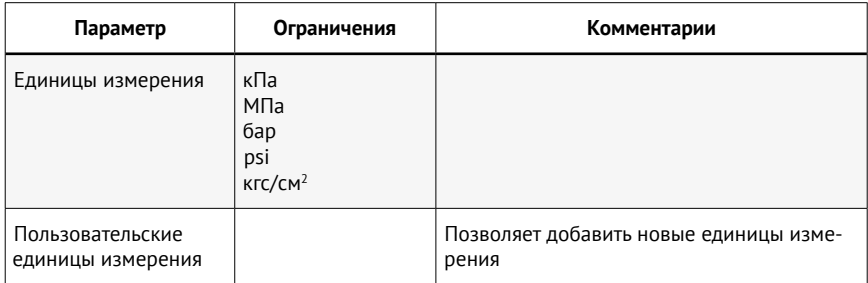

\* При редактировании параметров, имеющих числовое значение, появляется окно с клавиатурой ввода. Введите нужное значение (под строкой ввода указан диапазон для вводимых значений), подтвердите нажатием кнопки Ввод. Для стирания последней цифры нажмите кнопку <, для очистки строки ввода нажмите X. Для отмены корректировки значения и возврата в меню настроек нажмите Отмена.

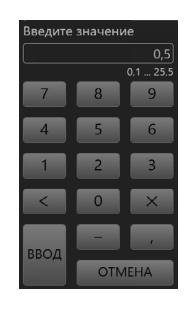

### 7.9.2 Пункт Отобр./звук

Данный раздел настроек служит для изменения параметров отображения информации на экране, а так же параметров звука.

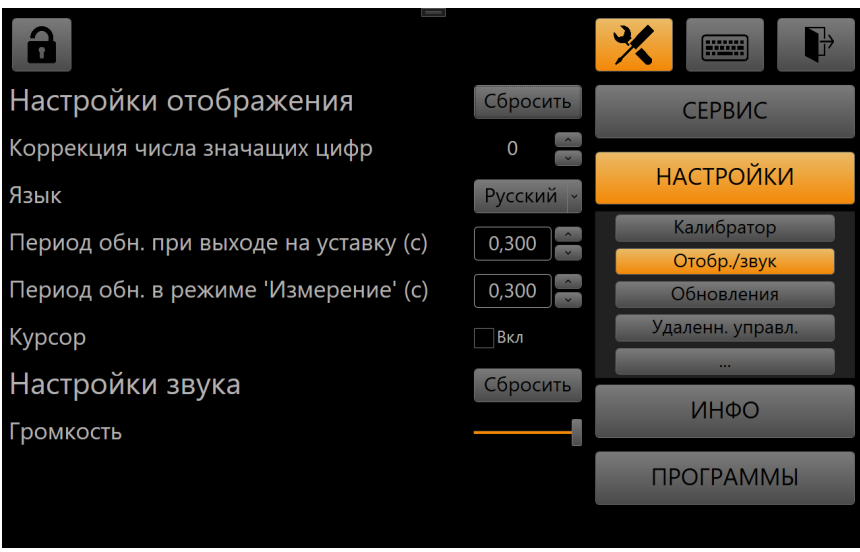

Рис. 16. Настройки отображения и звука

#### Доступны следующие настройки:

Таблица 5

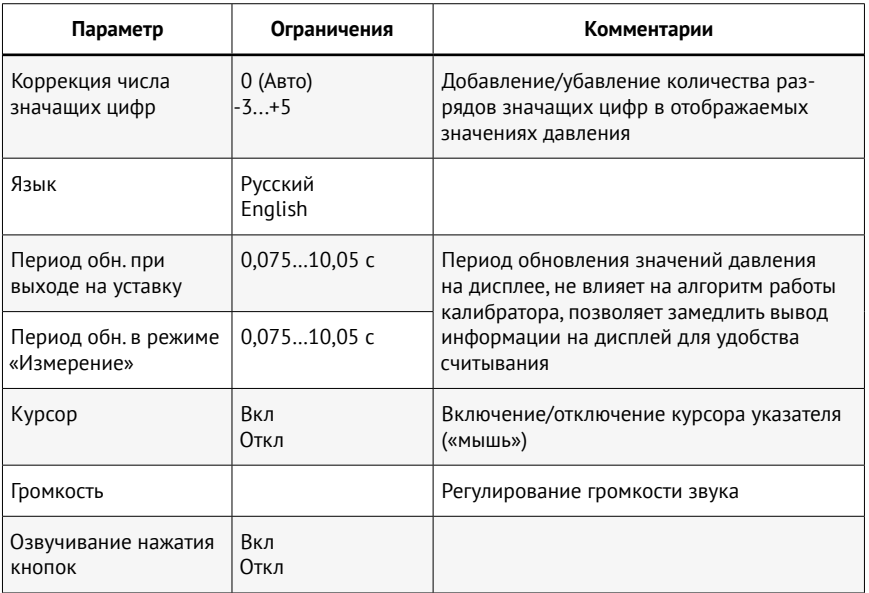

### 7.9.3 Пункт **Обновления**

 В данном разделе настроек задается путь к файлам обновления программного обеспечения калибратора (внешний flash-накопитель) .

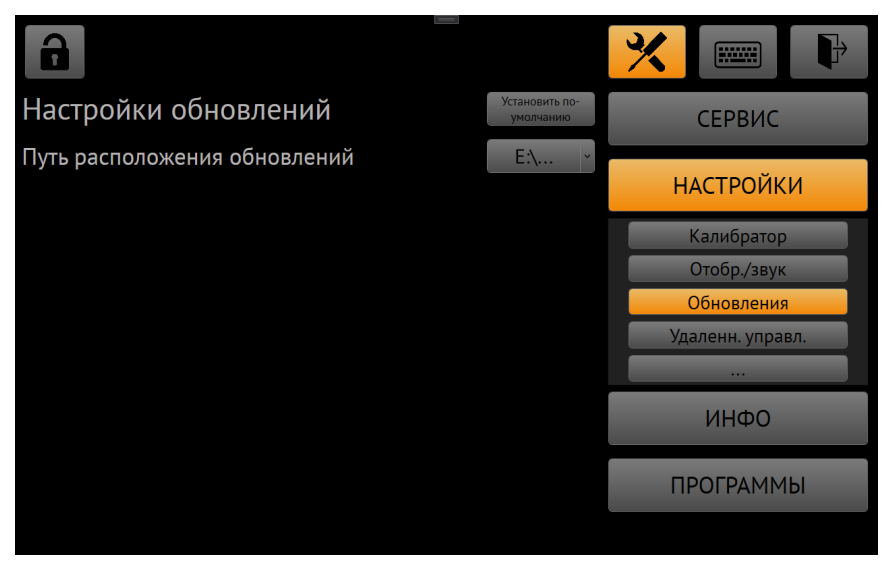

Рис. 17. Настройки обновлений

7.9.4 Пункт **Удаленн. управл**.

 В данном разделе настроек задаются параметры сети Ethernet для удаленного управления калибратора.

 АГК является сервером. По-умолчанию сетевые параметры следующие:

IP-адрес 192.168.32.1 Порт 8888 Маска 255.255.255.0

|                    | $\qquad \qquad =\qquad$ | <b>HANGE</b>              |
|--------------------|-------------------------|---------------------------|
| Настройки Ethernet | Сбросить                | <b>СЕРВИС</b>             |
| Интерфейс          | <b>Ethernet</b>         |                           |
| Набор команд       | Alfapascal              | <b>НАСТРОЙКИ</b>          |
| IP-адрес           | 192.168.32.1            | Калибратор<br>Отобр./звук |
| Маска подсети      | 255.255.255.0           | Обновления                |
| Порт               | 8888                    | Удаленн. управл.          |
| Мас-адрес          | 7486E2085E81            |                           |
| Сохранить          |                         | ИНФО                      |
|                    |                         | <b>ПРОГРАММЫ</b>          |
|                    |                         |                           |

Рис. 18. Настройки удаленного управления

#### В режиме удаленного управления доступны следующие команды:

Таблица 6 (C — команды, X — индекс, V — значение)

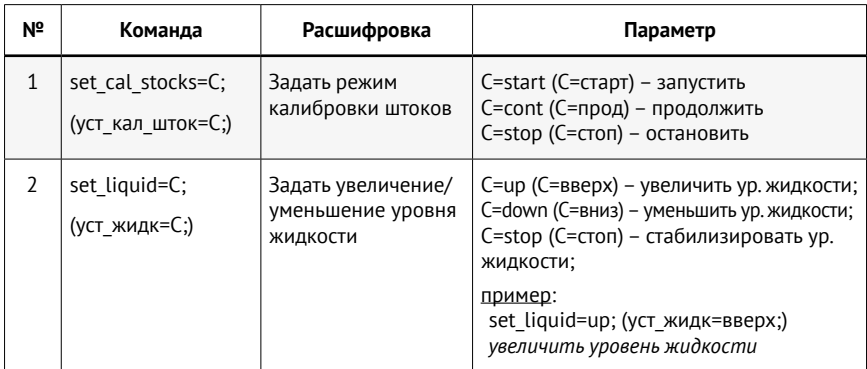

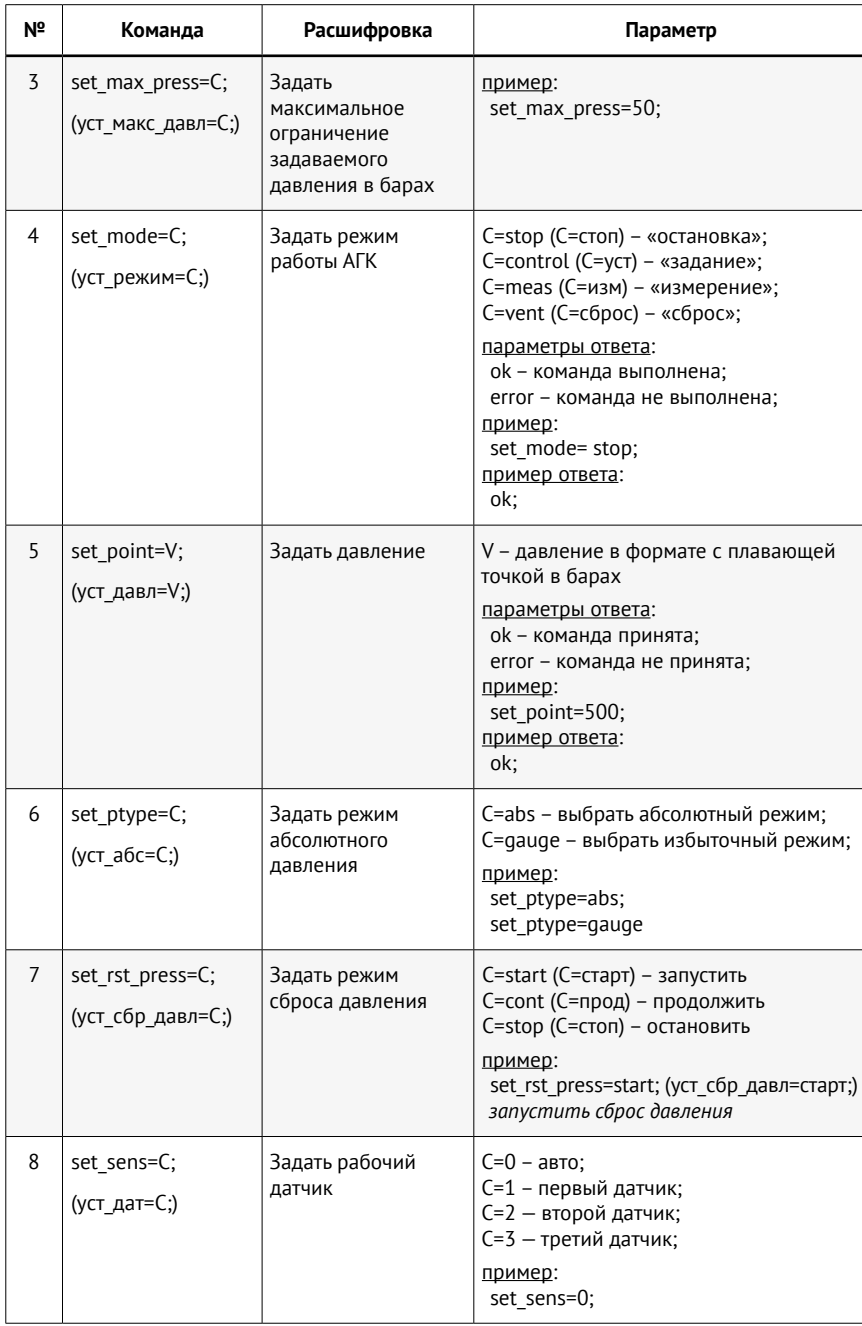

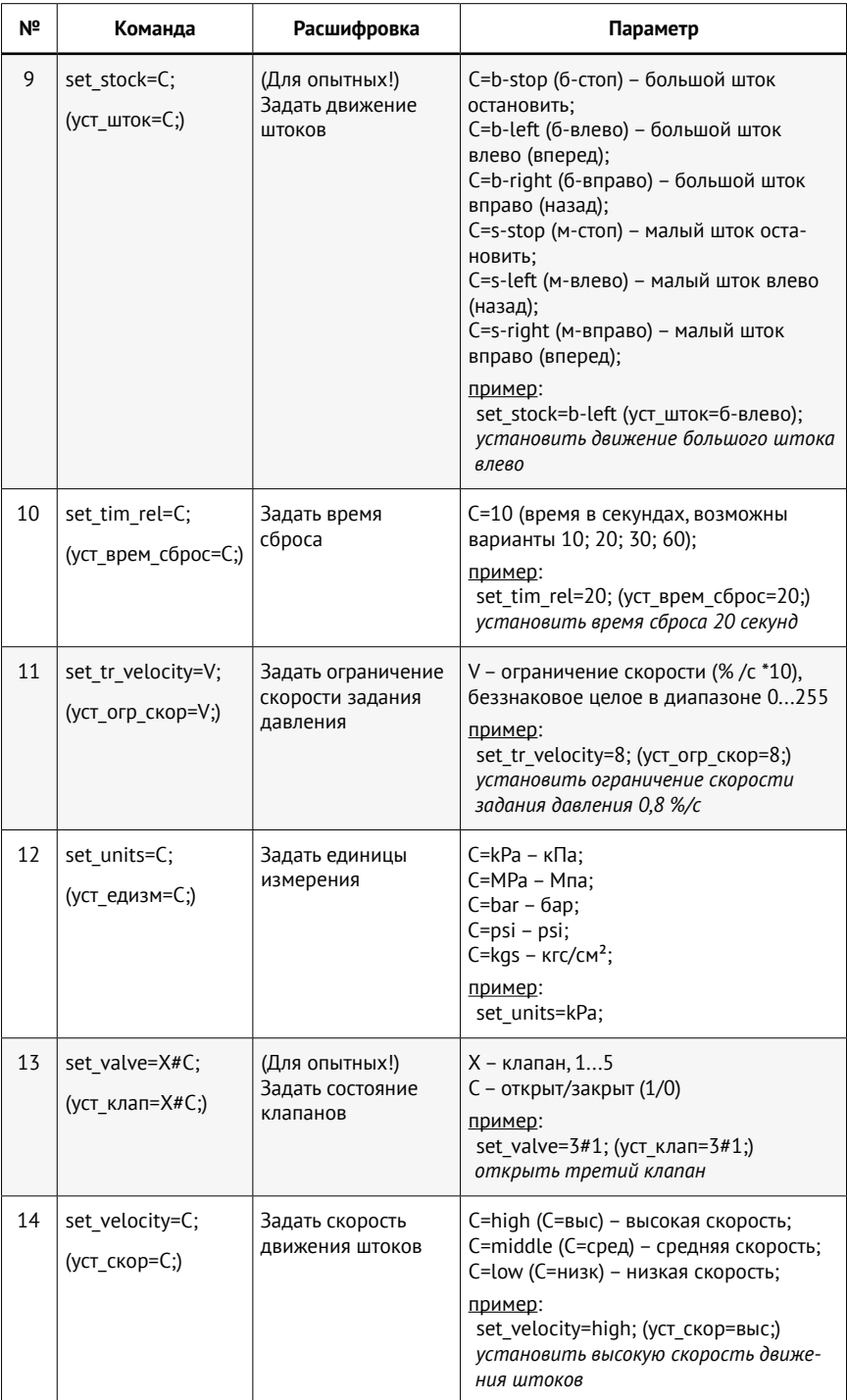

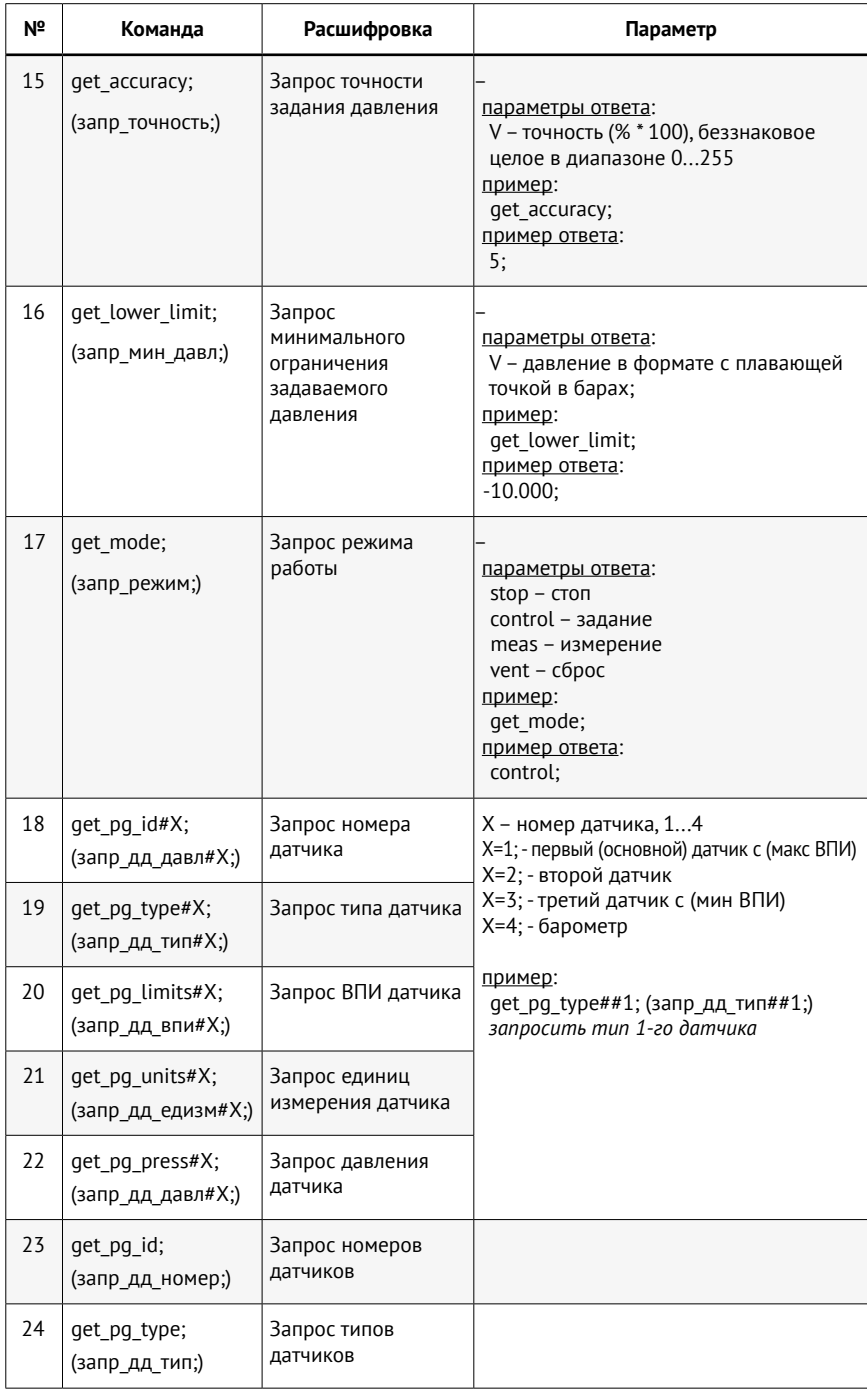

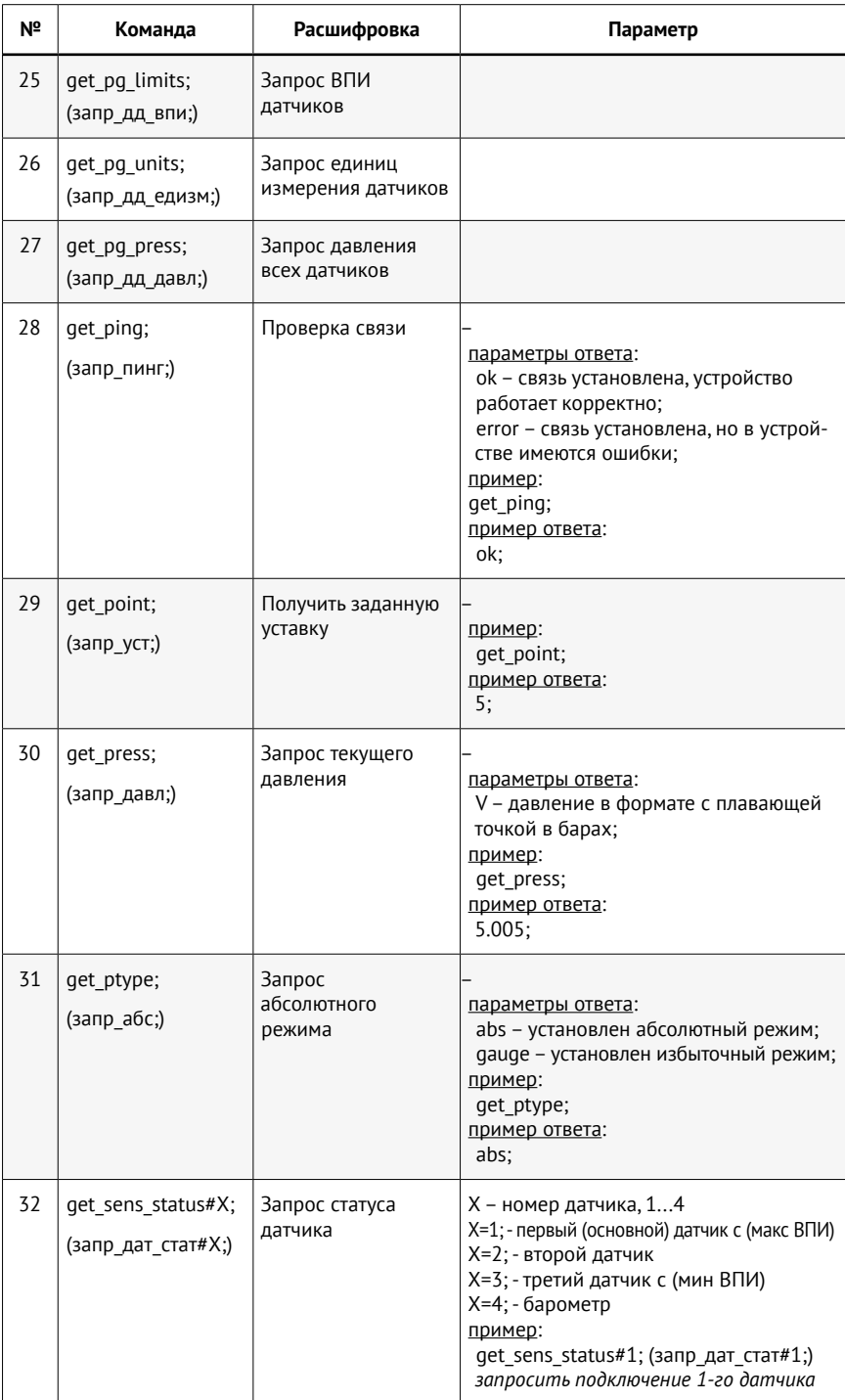

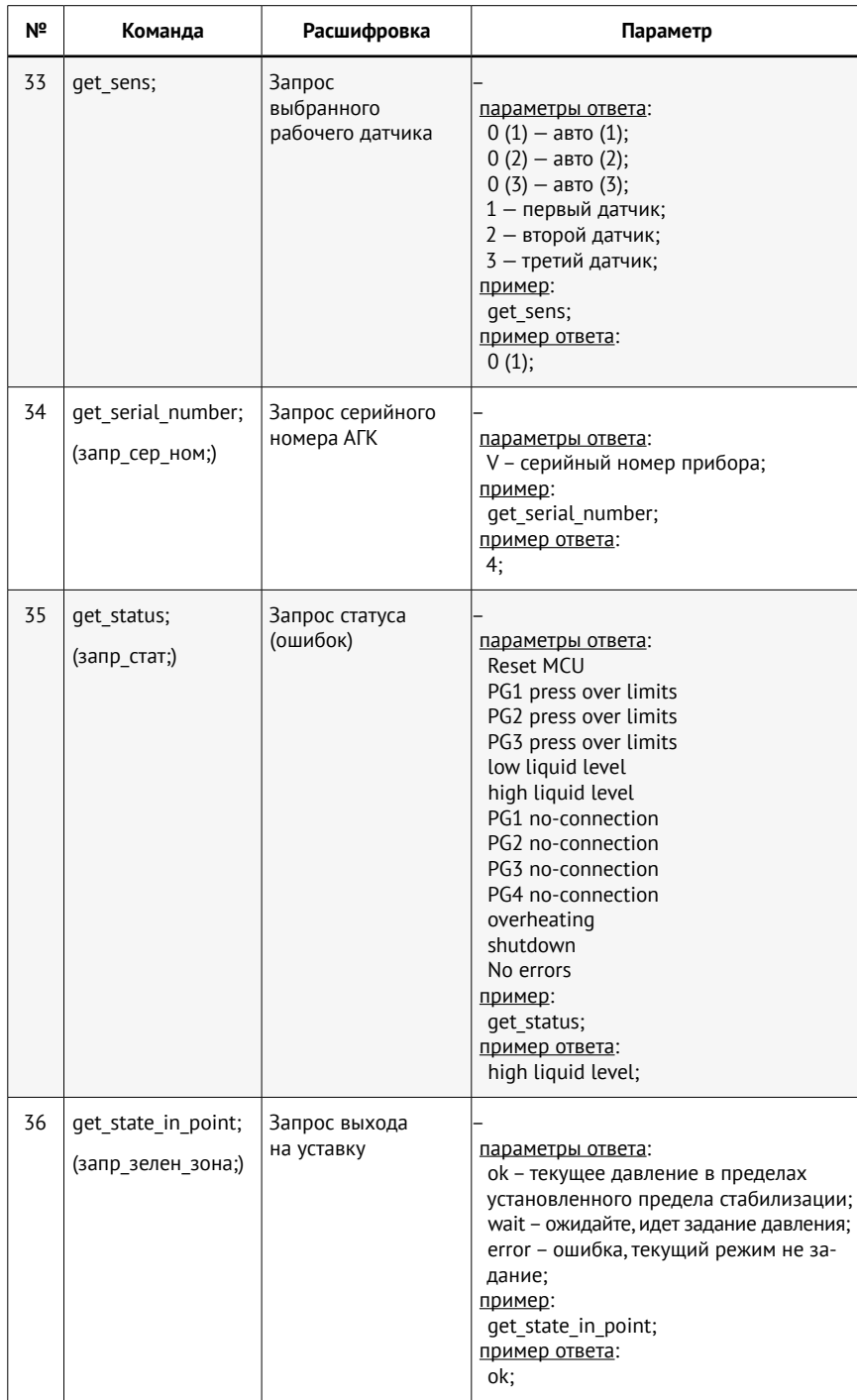

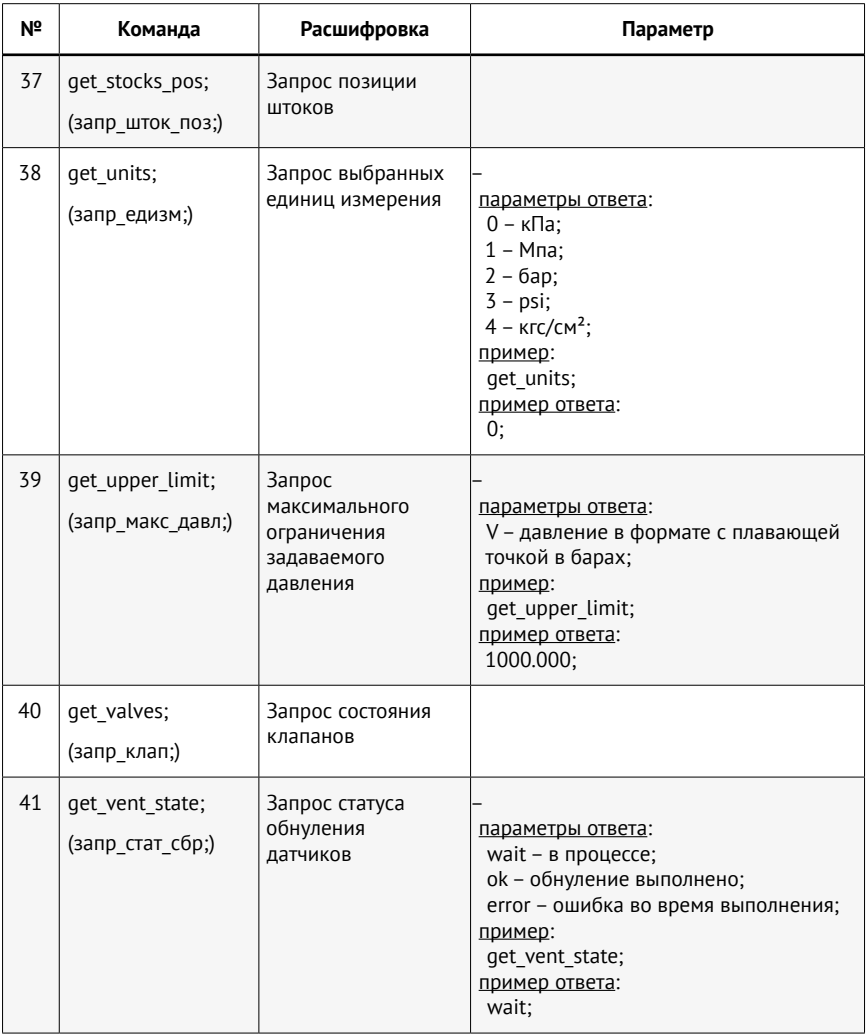

7.9.5 Раздел настроек... не доступен пользователю.

### 7.10 Меню Инфо

В данном окне отображается информация о дате производства калибратора и его наработке в часах, о версиях программного обеспечения (два уровня - ПО приложения и ПО контроллера), о подключенных датчиках.

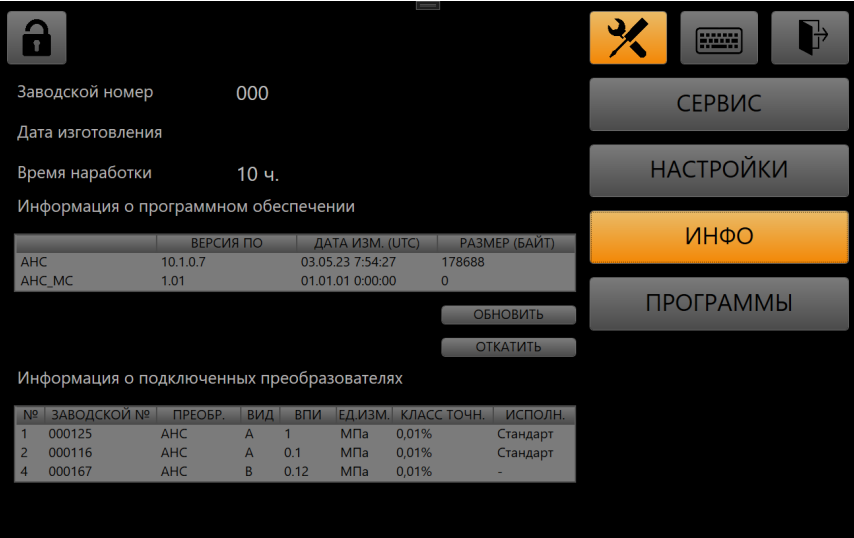

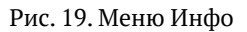

### 7101 Обновление ПО

7.10.1.1 По нажатию кнопки Обновить можно запустить обновление программного обеспечения до более новой версии. При этом отображается окно с сообщением, где предлагается выбрать, для чего будет производиться обновление: ПО МК (контроллера) или ПО приложения (пользовательский интерфейс).

выборе «Обновле-При ние ПО приложения» или «Об-НОВЛАНИА  $\overline{10}$  $MK<sub>2</sub>$  $\overline{M}$ нажатия Далее. кнопки  $\Pi$ <sup>O</sup> указанному в настройках пути начинается по-

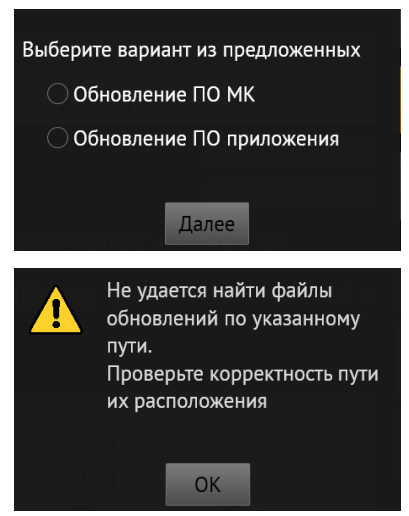

иск файлов обновления (bin.zip и version.xml для приложения. АНС МК VX Y.hex для МК). При их отсутствии выводится окно с предупреждением.

Если по указанному пути обновления расположена более новая версия, то предлагается ее установить, нажав кнопку Установить. Для отмены обновления и возврата в Инфо нажать Отмена. Если

версия не новей установленной, в сообщении указывается *«Нет доступных обновлений»*.

 При нажатии кнопки **Установить** начинается установка обновлений, приложение закрывается. По завершении обновлений выводится окно с сообщением *«Обновление успешно установлено»* и после нажатия **Ок** запускается приложение обновленной версии.

7.10.2 Откат обновлений ПО (возврат к предыдущей версии)

 Кнопка **Откатить** служит для запустка отката до предыдущей версии ПО приложения или ПО контроллера. После нажатия кнопки **Откатить** отображается окно с сообщением, где предлагается выбрать, для чего будет производиться откат: ПО контроллера или ПО приложения.

 При выборе «Откат ПО приложения» или «Откат ПО МК» после нажатия кнопки **Далее** появляется окно с сообщением *«Будет произведен откат ПО к версии…»*. При нажатии кнопки **Откатить** начинается откат ПО к предыдущей версии. Для отмены отката нажать **Отмена**.

 По завершении отката выводится окно с сообщением «Откат к предыдущей версии ПО прошел успешно» и после нажатия Ок запускается приложение предыдущей версии.

7.11 Меню **Программы**

Доступна новая версия ПО Ą  $5.13.0.0.$ Внимание: при установке обновлений приложение будет перезапущено Установить Отмена Обновления успешно установлены OK Выберите вариант из предложенных ○ Откат ПО МК ○ Откат ПО приложения Лалее Будет произведен откат ПО к версии 5.12.0.0. Внимание: при установке обновлений приложение будет перезапущено Откатить Отмена Откат к предущей версии ПО прошел успешно

OK

 В данном разделе составляются и редактируются программы работы калибратора.

| $\mathbf{r}$ |                |                |              |                                      |                |                    | <b>POST</b>      |
|--------------|----------------|----------------|--------------|--------------------------------------|----------------|--------------------|------------------|
| $+$          |                | √Циклы         |              | $\mathbf 0$                          | Программа 1    | УДАЛИТЬ ВСЕ        | <b>СЕРВИС</b>    |
| Доб.         | Nº             | Команда        |              | Параметр                             | Значение (МПа) | Инф Удал.          |                  |
| $+$          | $\mathbf{1}$   | Уставка        | $\backsim$   | Значение<br>$\vee$                   | 0,2            | T<br>$\mathbf{x}$  | <b>НАСТРОЙКИ</b> |
| $+$          | $\overline{2}$ | Уставка        | $\check{ }$  | Значение<br>$\checkmark$             | 0,5            | $\mathbf{x}$       |                  |
|              | 3              | Уставка        | $\check{ }$  | Значение<br>$\sim$                   | 0,7            | $\mathbf{x}$       | ИНФО             |
| $\ddot{}$    | $\overline{4}$ | Уставка        | ×            | Значение<br>$\ddot{\phantom{1}}$     | $\overline{4}$ | $\mathbf{x}$       | <b>ПРОГРАММЫ</b> |
| $+$          | 5              | Уставка        | ×            | Значение<br>$\overline{\phantom{0}}$ | $\pmb{0}$      | $\mathbf{x}$       |                  |
| $+$          | 6              | Уставка        | $\checkmark$ | Значение<br>$\vee$                   | $\pmb{0}$      | ï.<br>$\mathbf{x}$ |                  |
| $+$          | $\overline{I}$ | <b>Уставка</b> | $\check{~}$  | Значение<br>$\vee$                   | $\pmb{0}$      | ÷.<br>$\mathbf{x}$ |                  |
| $+$          | 8              | <b>Уставка</b> | $\backsim$   | Значение<br>$\vee$                   | $\pmb{0}$      | $\mathbf{x}$       |                  |
| $\pm$        | 9              | Уставка        | $\backsim$   | Значение<br>$\backsim$               | $\mathbf{0}$   | $\mathbf{x}$       |                  |
| Выход        |                | Задержка       | $\backsim$   | Секунды<br>$\vee$                    | 0              | ï.                 |                  |

Рис. 21. Меню редактирования программ

 Доступно на выбор/редактирование пять программ.В каждой из них можно добавить до 255 команд + одну команду выходу из цикла.

 В верхней части вкладки расположены настройки программы.

 При установленном флажке **Циклы** программа полностью повторяется количество раз, соответствующее числу циклов.

 В списке команд расположены следующие элементы по столбцам:

- **Доб.** кнопка добавить новую команду в текущей строке;
- **№** номер команды в порядке выполнения программы;
- **Команда** название команды (раскрывающийся список) ;
- **Параметр** параметр команды (раскрывающийся список);
- **Значение** значение параметра выбранного в поле «Параметр»;
- **Вкл** флажок отключения/включения выполнения команды;
- **Инф.** кнопка  **краткая информация о текущей команде**;
- **Удал.** кнопка  **удалить команду.**

Для команды **Выход** отсутствуют кнопки **и и и и и прод** 

 Для удаления всех команд текущей программы нажать кнопку **Удалить все**.

 В поле команда доступны следующие значения:

- **Уставка** задание давления и поддерживание;
- **Задержка** задержка в заданных единицах;
- **Режим** задание режима работы калибратора.

 а) Для команды **Уставка** доступны следующие параметры:

- **Значение** — значение давления (в бар);

- **Ожидание** — режим ожидания нажатия кнопки **• П**после выполнения команды.

 Максимальное и минимальное значения давления не более **Макс. давление**, задаваемого в настройках (п. 7.9.1). Доступные значения для команды **Ожидание: Нет** (без ожидания) и **Наж>>**.

 б) Для команды **Задержка** доступны следующие параметры:

- **Секунды** — ввод значений в секундах;

- **Минуты** — ввод значений в минутах.

 Максимальное значение для поля задержка равно 1000. Минимальное  $-1$ .

 в) Для команды **Режим** доступны следующие значения (параметры отсутствуют):

- **Задание** — задание команды **Задание** для калибратора;

- **Измерение** — задание команды **Измерение** для калибратора;

- **Стоп** задание команды **Стоп** для калибратора;
- **Сброс** задание команды **Сброс** для калибратора.

7.12 Ошибки и неисправности.

 В процессе работы калибратора могут появляться всплывающие сообщения. Сообщения, помеченные символом **X** означают наличие ошибки или неисправности, работа с которыми невозможна. Сообщения с символом А носят информационный характер, но появление некоторых может рекомендовать выполнить действия.

Таблица 7

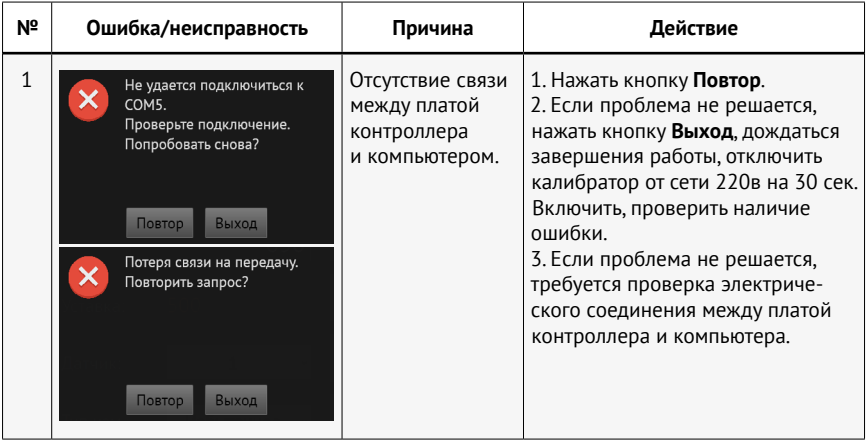

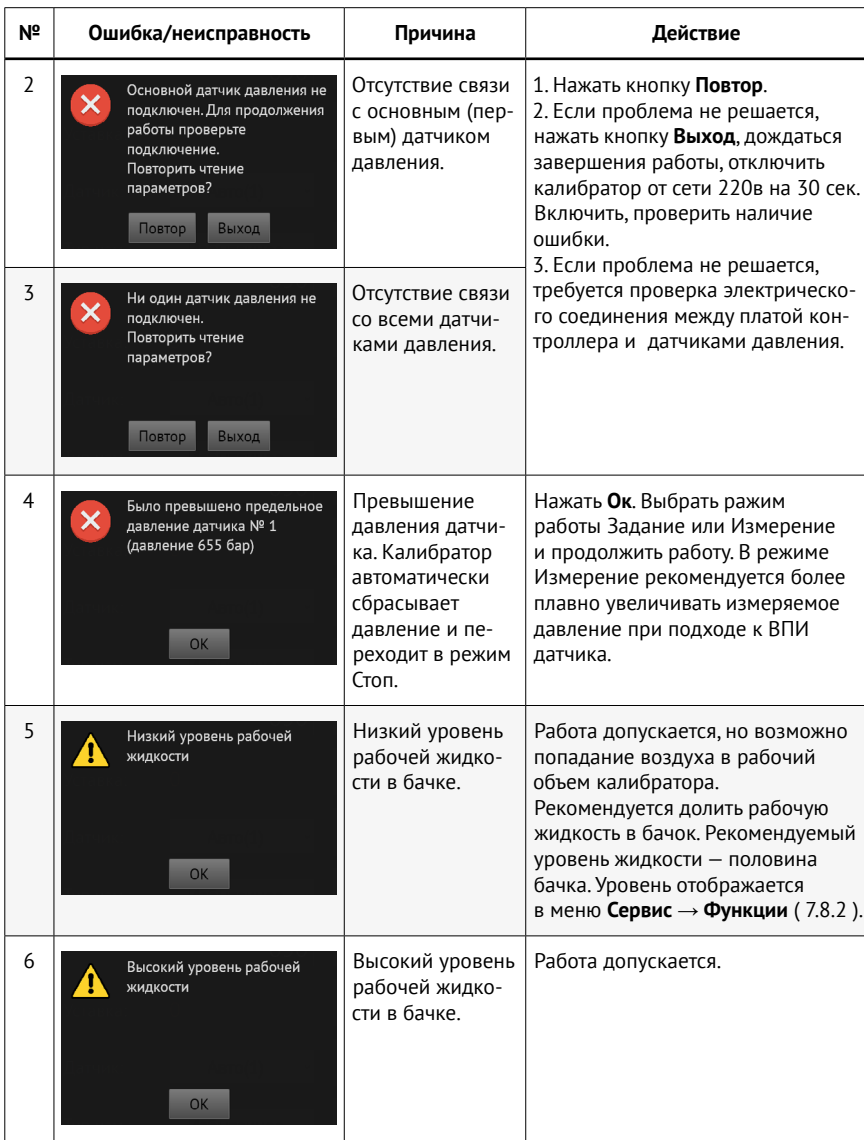

7.13 Демонтаж и установка преобразователей давления

 Калибратор поддерживает работу с одним, двумя или тремя преобразователями давления, а также с барометрическим модулем. В случае наличия большего количества преобразователей пользователю доступны операции по смене преобразователей в составе калибратора. При работе калибратора с одним преобразователем давления на свободных стойках калибратора устанавливаются заглушки. Заглушка на барометрический модуль не предусмотрена.

 Для смены преобразователя давления (установки нового или демонтажа старого) следует выполнить следующие операции:

7.13.1 Необходимо произвести сброс давления, выключить калибратор и отключить его от сети питания.

7.13.2 Снять верхнюю крышку блока управления.

7.13.3 В правой части блока управления расположены стойки для установки преобразователей давления. Отключите электрический разъем в верхней части корпуса преобразователя. С помощью ключа № 27 против часовой стрелки открутите присоединительную гайку, при этом преобразователь давления нужно придерживать рукой таким образом, чтобы он не проворачивался.

7.13.4 Снимите преобразователь, проверьте уплотнение в стойке. В случае необходимости — замените.

7.13.5 Установка нового преобразователя производится в обратной последовательности, описанной в 7.13.3. В случае полного демонтажа преобразователя, без замены на другой, на стойку необходимо установить заглушку.

#### **Внимание**!

Важен порядок установки преобразователей. Установочные стойки преобразователей давления пронумерованы от 1 до 3. На стойку 1 необходимо устанавливать преобразователь с большим верхним пределом измерения, на вторую — со средним, на третью — с наименьшим. Если нарушен порядок установки преобразователей, то на этапе самодиагностики после включения калибратора будет произведена блокировка работы клапанов, а также на экране появится сообщение об ошибке с описанием несоответствия верхних пределов измерений преобразователей давления.

7.13.6 Проверьте порядок подключения преобразователей. В случае использования только одного преобразователя, на стойки №2 и №3 должны быть установлены заглушки, если используется два преобразователя — заглушку установите на стойку №3.

7.13.7 Подключите калибратор к сети питания и включите его.

7.13.8 Выполните операции, описанные в 7.3 и 7.4, контролируя

<span id="page-41-0"></span>герметичность установленных преобразователей давления, в случае протечек прервите работу и устраните неисправность.

7.13.9 В режиме задания давления создайте давление, соответствующее верхнему пределу измерений на подключенном преобразователе. Перейдите в режим измерения и проверьте герметичность системы.

7.13.10 При успешном выполнении пункта 7.13.9 снова произведите полный сброс давления. Выключте калибратор. Установите крышку блока управления.

7.13.11 Если герметичности не удалось достигнуть, необходимо заменить уплотнение и/или проверить степень затяжки преобразователя на стойке калибратора. Повторите операции согласно 7.13.3-7.13.10.

### 8 Техническое обслуживание

8.1 Для поддержания калибратора в исправном состоянии необходимо проводить ежедневное и текущее обслуживание.

8.2 Ежедневное техническое обслуживание.

8.2.1 Произведите внешний осмотр, очистите от загрязнений и пыли сухой чистой салфеткой.

8.2.2 Проверить уровень рабочей жидкости. Долить рабочую жидкость при необходимости.

8.3 Текущее техническое обслуживание.

8.3.1 Выполнить операции п. 8.2

8.3.2 Промывка фильтрующего элемента фильтра (или его замена).

8.3.2.1 Шестигранным ключом № 5 открутите 4 винта 6 (Рис 3), крепящих крышку 2 и отсоедините ее от корпуса фильтра.

8.3.2.2 Шестигранным ключом № 5 открутите технологический винт 5.

8.3.2.3 Тупым, пластиковым стержнем диаметром примерно 6 мм надавите на фильтрующий элемент через технологическое отверстие до его выхода из корпуса фильтра.

8.3.2.4 Фильтрующий элемент промойте в чистом бензине (Б 70 - ТУ 38.101913-82, Галоша - ТУ 38.401-67-108-92, Нефрас - ГОСТ 8505-80). Просушите фильтрующий элемент.

8.3.2.5 Вставьте фильтрующий элемент в корпус фильтра.

8.3.2.6 Установите крышку фильтра и технологический винт, предварительно проверив целостность резинового кольца и резинометаллического уплотнения.

<span id="page-42-0"></span>8.3.2.7 Замену фильтрующего элемента производить по мере необходимости.

8.3.3 Текущее обслуживание силового блока.

8.3.3.1 Выключите калибратор и отсоедините его от электрической сети;

8.3.3.2 Снимите крышку силового блока;

8.3.3.3Чистой мягкой ветошью удалите старую смазку с винтов шарико-винтовых пар (ШВП)

8.3.3.4 Нанесите на винты новую консистентную смазку Shell GADUS (допускается использовать смазку ЛИТОЛ — 24 ГОСТ 21150-87.

8.3.3.5 Проверьте отсутствие подтеков рабочей жидкости из направляющих втулок штоков объемных регуляторов. Появление следов рабочей жидкости говорит о износе уплотнений штоков, износе направляющих втулок. В данном случае необходимо обратится в сервисный центр производителя для их замены.

8.3.3.6 Установите крышку силового блока.

### **9 Транспортирование и хранение**

9.1 Транспортирование.

9.1.1 Калибраторы должны транспортироваться всеми видами транспорта в крытых транспортных средствах (в том числе авиатранспортом— в отапливаемых, герметизированных отсеках) в соответствии с правилами перевозки грузов,действующих на данном виде транспорта.

9.1.2 Транспортирование должно производиться в транспортной таре завода изготовителя или другой таре обеспечивающей сохранность калибратора во время его транспортирования.

9.1.3 Во время погрузочно-разгрузочных работ и транспортирования калибраторов, упакованных в транспортную тару, они не должны подвергаться ударам и воздействию атмосферных осадков. Способ укладки транспортной тары, должен исключать возможность перемещения калибратора.

9.1.4 Ящики (коробки) с калибраторами должны транспортироваться и храниться в соответствии с обозначенными манипуляционными знаками.

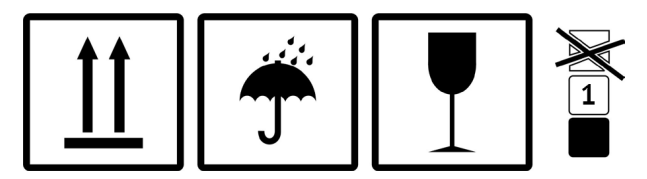

9.2 Хранение калибратора в лабораторных условиях.

<span id="page-43-0"></span>9.2.1 При хранении калибратора в лабораторных условиях необходимо протереть его чистыми салфетками и накрыть полиэтиленовыми колпаками.

9.2.2 При длительном хранении в лаборатории необходимо слить рабочую жидкость и накрыть калибратор полиэтиленовым колпаком.

9.3 Хранение калибратора в складском помещении.

9.3.1 Перед постановкой калибратора на хранение необходимо слить рабочую жидкость и провести текущее техническое обслуживание.

9.3.2 Протереть калибратор чистыми салфетками и упаковать в заводскую упаковку (или аналогичную ей).

9.3.3 Калибратор должен храниться в сухом, отапливаемом помещении при температуре не ниже +5 ºС и относительной влажности воздуха не более 80%.

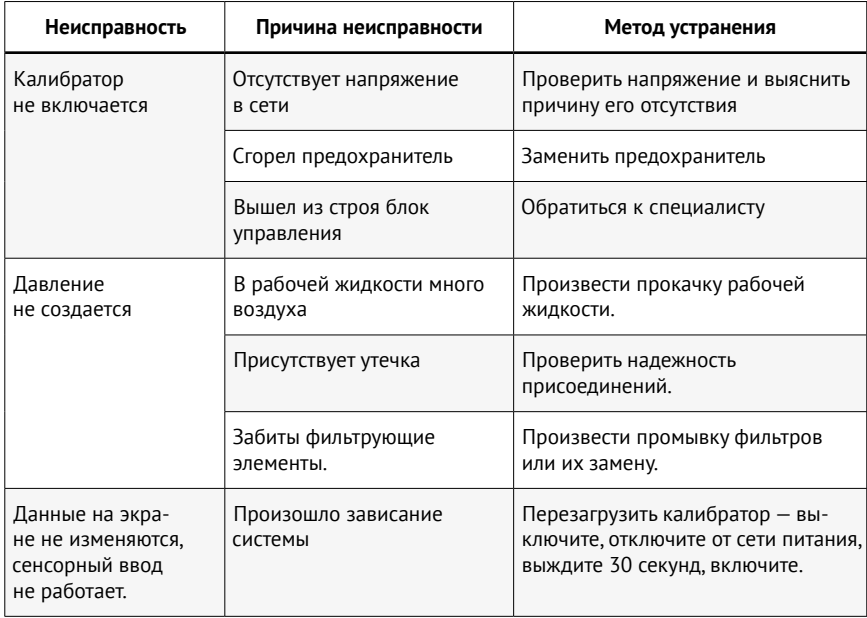

### **10 Возможные неисправности методы их устранения**

### **11 Методы поверки**

11.1 Поверка калибраторов АГК всех модификаций производится в соответствии с методикой поверки МП АП-02‑2021 «Калибрато-

<span id="page-44-0"></span>ры давления АГК. Методика поверки», утвержденной ФГУП «ВНИИМ им. Д.И. Менделеева» 20 августа 2021 г.

11.2 Калибраторы АГК подлежат государственной поверке. Периодичность поверки — 1 раз в 1 год.

### **12 Гарантийные обязательства**

12.1 Изготовитель гарантирует соответствие калибратора АГК требованиям ТУ 26.51.52‑017‑91357274‑2021 АП. 078.000.000 при соблюдении условий транспортирования, хранения и эксплуатации.

12.2 Гарантийный срок эксплуатации — 12 месяцев со дня отгрузки калибратора потребителю.

12.3 Средний срок службы — не менее 8 лет.

12.4 Гарантия не распространяется на все виды уплотнений и дефекты, возникшие по причине интенсивной эксплуатации и при наличии механических повреждений.